## **PULSE V SCIENCE**

**คู่มือการใช้งานรถเก็บตัวอย่างชีวนิรภัย**

11525781170 INBULANCE

พระราชทาน BIOSAFETY WOBILE UNIT selful seinu Sobshu

## **Biosafety Mobile Unit**

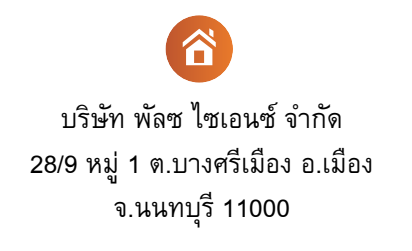

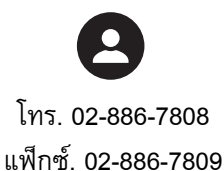

sales@pulsescience.co.th

 $\bigcirc$ 

## **สารบัญ**

## **คู่มือการใช้รถเก็บตัวอย่างชีวนิรภัย**

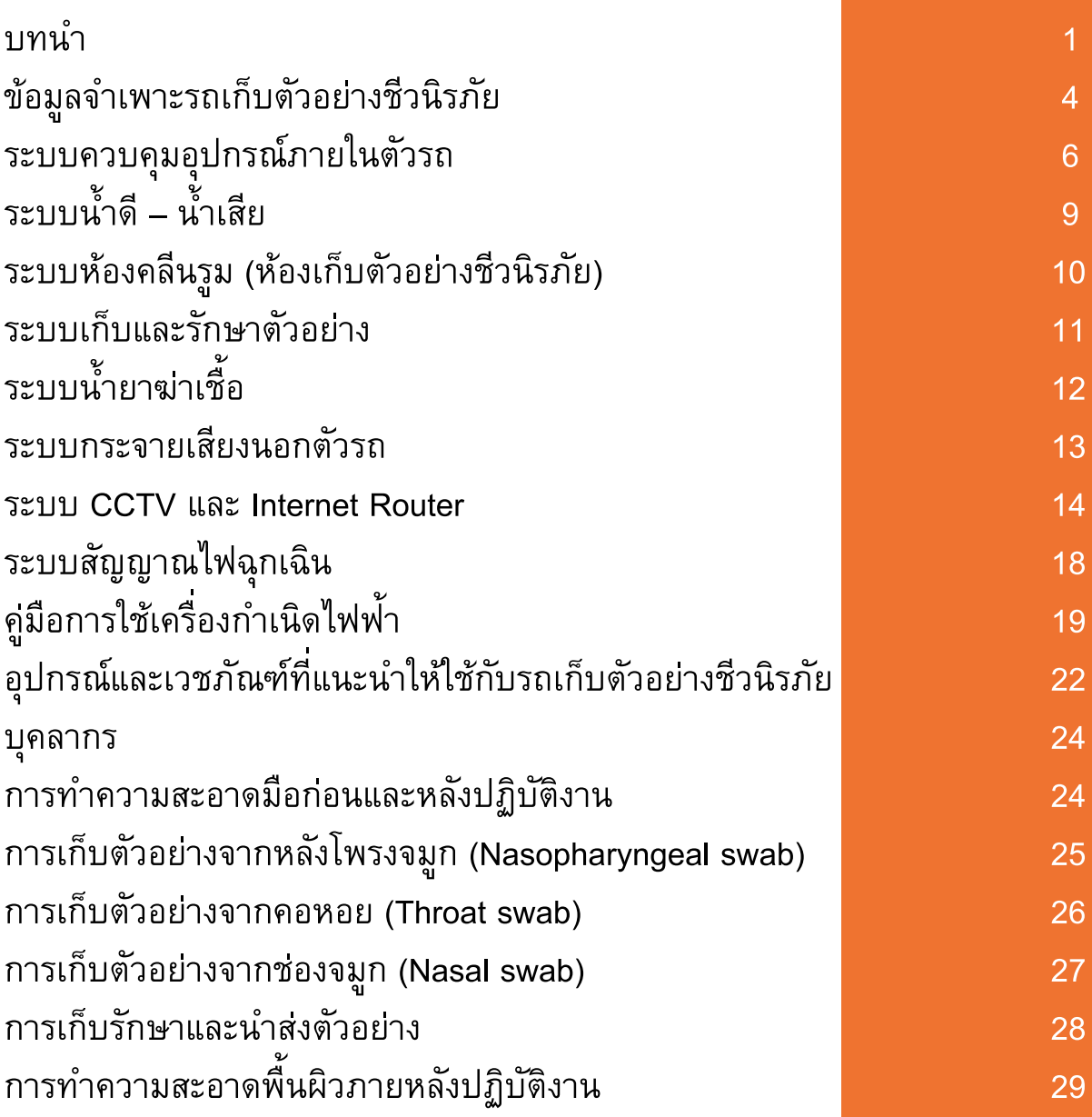

# **บทนำ คู่มือการใช้รถเก็บตัวอย่างชีวนิรภัย**

 $\sim$ 

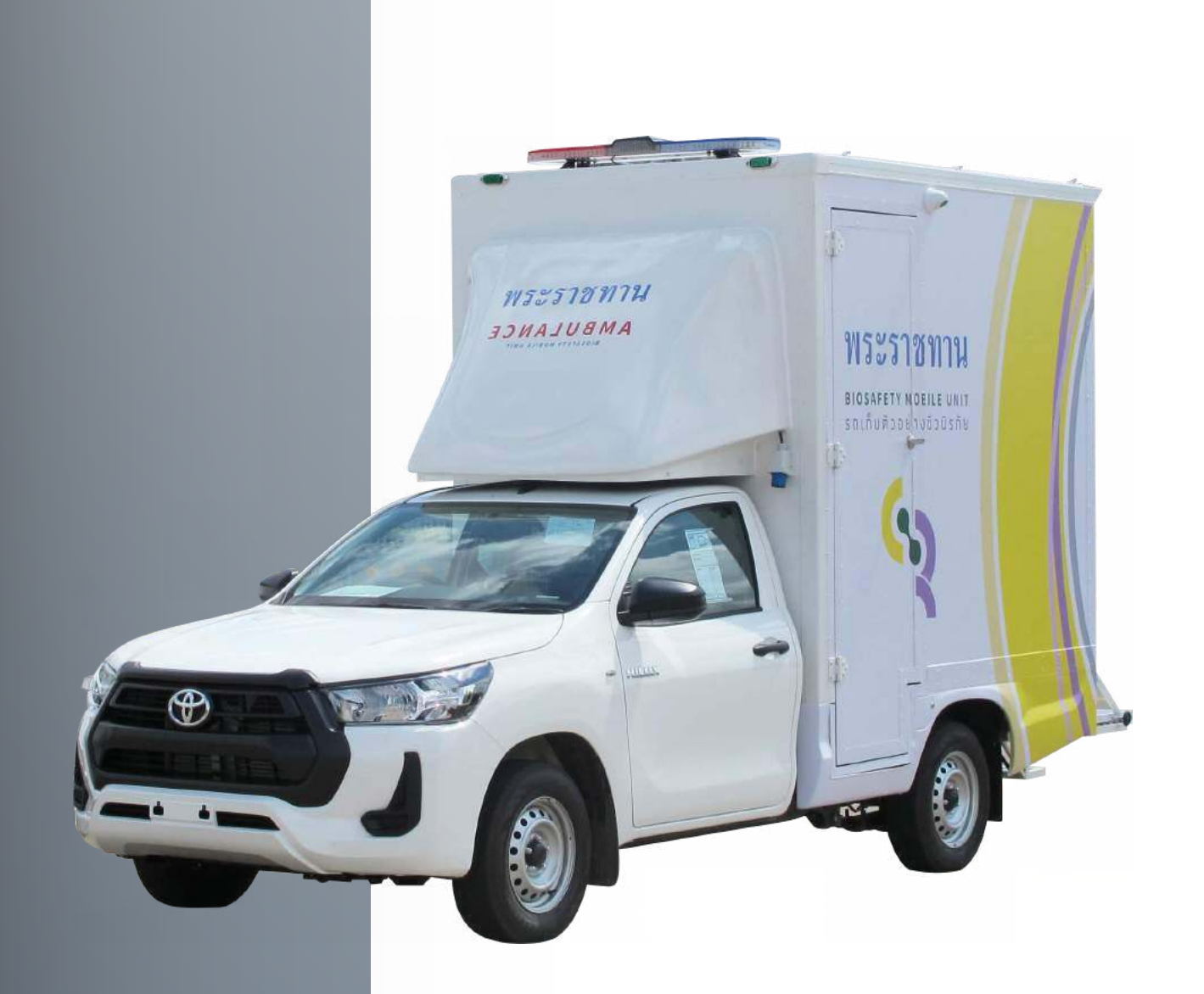

## บทนำ

 เนื่องจากสถานการณ์โรคติดเชื้อไวรัสโคโรนา 2019 (COVID-19) ที่แพร่กระจายไปทั่วโลกและประเทศไทย ได้รับผลกระทบอย่างหนักใน ทุกภาคส่วนทั้งทางด้านเศษฐกิจ การเงินการธนาคาร สังคมแรงงาน ภาคอุตสาหกรรม รวมทั้งความเป็นอยู่ สุขภาพประชาชนและโรคติดเชื้อ ไวรัสโคโรนา 2019 (COVID-19) อาจส่งผลอันตรายถึงชีวิต ทำให้กรม วิทยาศาสตร์การแพทย์ตระหนักถึงความสำคัญในเรื่องนี้ เป็นอย่างมาก และเร่งด่วน

 $\alpha$ 

 การเข้าถึงการตรวจโรค คัดกรองโรค และการควบคุมโรคติดเชื้อไวรัสโคโรนา 2019 (COVID-19) ในปัจจุบันยังมีข้อจำกัดในช่องทางระยะทางและอุปกรณ์ตรวจโรคซึ่ งในปัจจุบันการเข้าถึงระบบการดูแล สุขภาพจะต้องเดินทางมายังสถานพยาบาลหรือโรงพยาบาลส่งเสริมสุขภาพระดับตำบล ใกล้บ้าน โดย ระยะการฟักตัว และระยะการเดินทางของโรคติดเชื้อไวรัสโคโรนา 2019 (COVID-19) จะส่งผลต่อการ แพร่กระจายและระบาดเพิ่มขึ้นของโรค ดังนั้นเพื่อเป็นการควบคุมและลดการเดินทางของโรคในภาค ประชาชนทุกภาคส่วน ทางกรมวิทยาศาสตร์การแพทย์จึงได้นำเสนอโครงการรถเก็บตัวอย่างชีวนิรภัย สำหรับโรคติดเชื้อไวรัสโคโรนา 2019 (COVID-19) เคลื่อนที่ เพื่อเข้าถึงกลุ่มคนที่มีความเสี่ยง โดยไม่มี ข้อจำกัดด้านระยะทางและสถานที่ หลีกเลี่ยงการแพร่กระจายเชื้อไวรัสโดยในรถจะมีเครื่องมืออุปกรณ์ และการเก็บตัวอย่าง การเก็บรักษาตัวอย่างตัวอย่างไปให้บริการประชาชนกลุ่มที่ต้องการยังสถานที่ที่ กระทรวงสาธารณสุขจัดให้ หรือสถานที่ตรวจโรคที่กำหนด มีระบบการควบคุมโรคอย่างปลอดภัยสำหรับ ผู้ตรวจและบุคคลากรที่ ให้บริการมีการบันทึกจัดเก็บผล และข้อมูลต่างๆ อย่างเป็นระบบเพื่อส่งต่อให้ หน่วยงานที่ เกี่ยวข้องได้นำไปใช้ประโยชนต่อการบริหารจัดการด้านสุขภาพอนามัยของประชาชนต่อไป  **รถเก็บตัวอย่างชีวนิรภัยน**ี ้ มีระบบการทำงานบนรถที่ถูกออกแบบมาเพื่อการเก็บตัวอย่างโดย ป้องกันการแพร่เชื้อระหว่างผู้รับบริการและผู้ให้บริการ ทั้งนี้ห้องปฏิบัติการนั้นจะเป็นระบบคลีนรูมที่ออก แบบโดยบริษัทผู้เชี่ยวชาญห้องคลีนรูม ทำให้ผู้ปฏิบัติงานได้รับการปกป้องโดยระบบของตัวห้องขณะ ปฏิบัติการ และมีการออกแบบการเก็บรักษา และปกป้องตัวอย่างจนส่งถึงห้องปฏิบัติการ

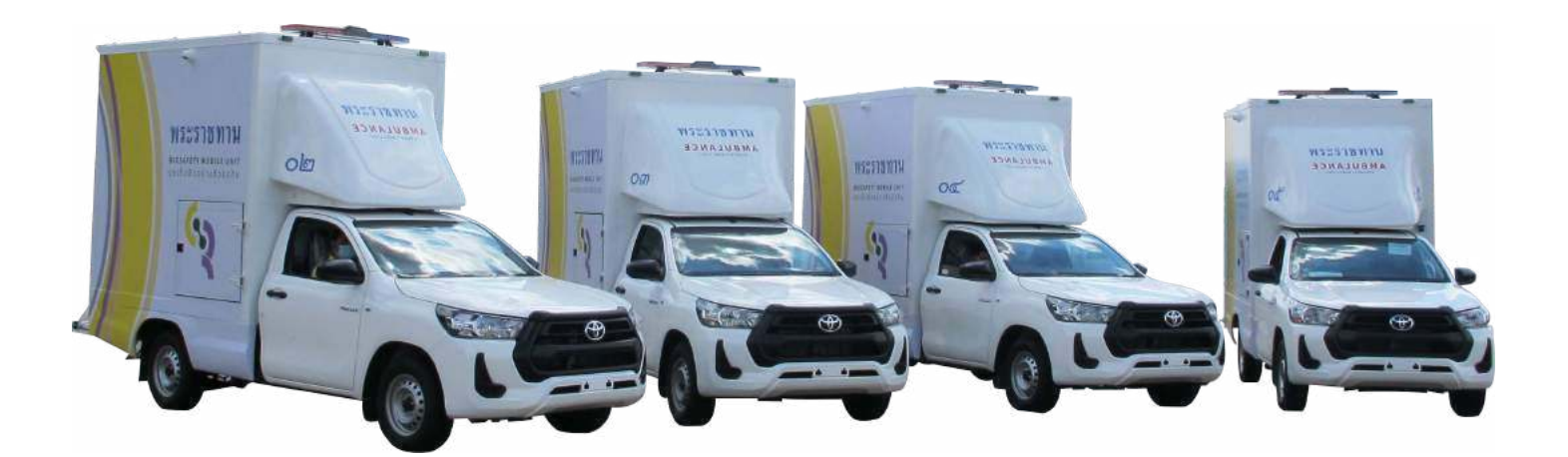

ო

 รถเก็บตัวอย่างชีวนิรภัยนี้ถูกดัดแปลงจากรถกระบะตอนเดียว รุ่น 4x2 2.4J ระบบเกียร์ธรรมดา 6 จังหวะ ด้านหลังดัดแปลงเป็นตู้สำหรับใช้เก็บตัวอย่างที่สร้างขึ้นตามมาตรฐานของ Center for Disease Control (CDC) เพื่อความปลอดภัยของผู้ปฏิบัติงาน

#### **ขนาด**

- ตู้ภายนอก กว้าง 1.80 x ยาว 2.55 x สูง 2.20 เมตร
- ภายในตู้ กว้าง 1.70 x ยาว 2.40 x สูง 2.10 เมตร  $\bullet$
- บานประตูด้านข้าง (ทางเข้าตัวตู้) กว้าง 0.80 x สูง 1.80 เมตร  $\bullet$
- บานประตูท้าย (ส่วนที่ เปิดได้) กว้าง 1.65 x สูง 2.00 เมตร
- ความสูงจากพื้นถึงไฟฉุกเฉิน 3.20 เมตร

#### **น้ำหนัก**

น้ำหนักรวมส่วนตู้รถเก็บตัวอย่างชีวนิรภัย ประมาณ 1,000 กิโลกรัม

#### **ระบบไฟฟ้าสำหรับระบบชีวนิรภัย**

- สามารถใช้ไฟฟ้า 220 โวลต์ (ต่อจากไฟบ้านได้โดยตรง)
- มีเครื่องกำเนิดไฟฟ้าสำหรับปั่นกระแสไฟฟ้าได้ กรณีเข้าปฏิบัติการในพื้นที่ที่ไม่มีไฟฟ้าสามารถ

ปฏิบัติงานได้ ไม่น้อยกว่า 5 ชั่วโมง

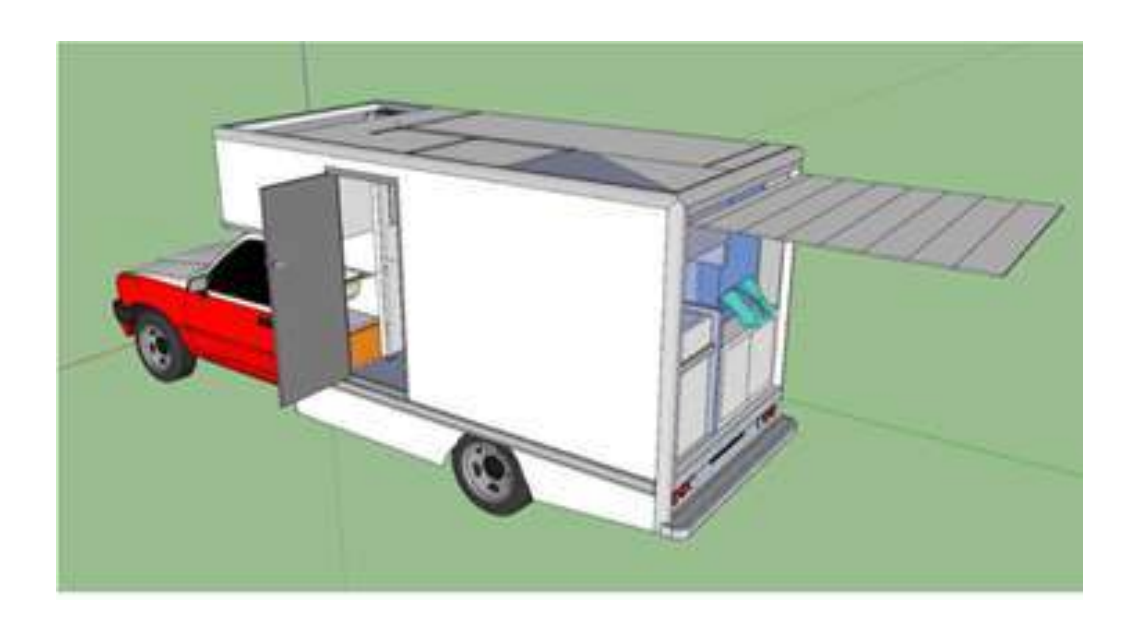

4

#### โดยรถคันนี้ได้รับใบรับรองวิศวกรเพื่อแสดงการรับรองว่ารถได้ติดตั้งอุปกรณ์และส่วนควบคุมถูกต้อง ตามพระราชบัญญัติรถยนต์ พ.ศ. 2522

#### ในรับรองวิศวกร

วีนที่ 10 นอรายน 2563

ควบคุม พระเพระราชบัญญัติวิศวกร พ.ศ.๒๒๒๒๖ ระคับ....... ลามโญวิศวกร........สาขา.........วิศวกรรมเครื่อยาด..... รถเปล่างานอยู่ที่......... Abin share runt in the Мовлили / пточней / инсигиаритейнийн его via furma value Innes 60m TOYOTA HILLY RESO หมายเครนที่อยกมี 2000753626 โดยคำการคัดแปลง...เช่วยแตนเด็ดพรังทั้ง 2 ร้าง....... กำหนดน้ำหนักรรมดูเดล 2.050 กิโลกรับ

ร้านเจ้าขอรับรองว่า รถคังกล่าวมีความเป็นคงเจ้าแรงและปลอดภัยที่จะใช้ในภารรนด์เป็นตะด่วน ควบและอยูปกรณ์ถูกต้องครบถ้วนตามที่กำหนดในกฎกระพรวง ขอกตามความในพระราชบัญญัติรถยนต์ พ.ศ.พองาแล หง้อมนี้ได้แบบภาพถ่ายในหนุญาตเป็นผู้ประกอบวิชารีหวิดวกรรมควบคุมด้วยแล้ว

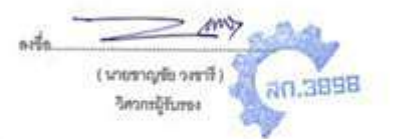

ใปรดทราบ คามประมวลกฎหมายขาญาหมวด ๓ ความมิดเกี่ยวกับเขกลารมาดรา ๒๖๙ ผู้ใดในภารประกอบงานใน วิชาแพทย์ กฎหมาย หรือวิชาชีพอื่นได ทำเป็นคำเอกตารขับเป็นเท็จโดยที่นำจะเกิดความเดียหายแก่ผู้ขึ้นและ ประชารม ต้องระวางใหนจำคุกไม่เกิน พ.ปี หรือปรับไปยันที่พันบาทเรือทั้งจำทั้งปรับ

ผู้ไดโดยพุทัตใช้ หรือแอบอ้างคำรับรองอินเกิดจากการกระทำมิดตามระบบคนรก ต้องระราเป็กษะอ่นกัน

#### MKJ00075

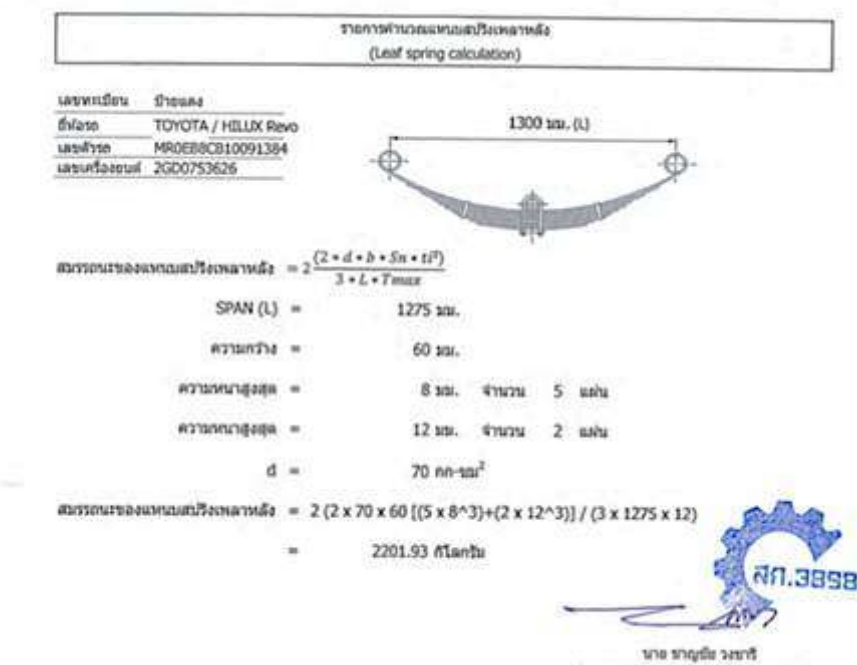

Экъпритэчинжаза кармикбоза яп.3898

## **ระบบควบคุมอุปกรณ์ภายในตัวรถ**

ระบบควบคุมเป็นลักษณะ Central Digital Controlสามารถควบคุมอุปกรณ์ภายในรถด้วยการใช้ งานผ่านเครื่องคอมพิวเตอร์ชนิดแท็บเล็ตพร้อมหน้าจอแบบสัมผัสซึ่งติดตั้งมากับตัวรถ

วิธีการใช้งานระบบควบคุมอุปกรณ์ภายในตัวรถ

- 1. เปิดโปรแกรมควบคุมในคอมพิวเตอร์ชนิดแท็บเล็ต
- 2. ตั้งค่าระบบปรับอากาศ อุณหภูมิ และแสงสว่าง
- 3. ตั้งค่าระบบเปิดการทำงานของระบบโอโซน

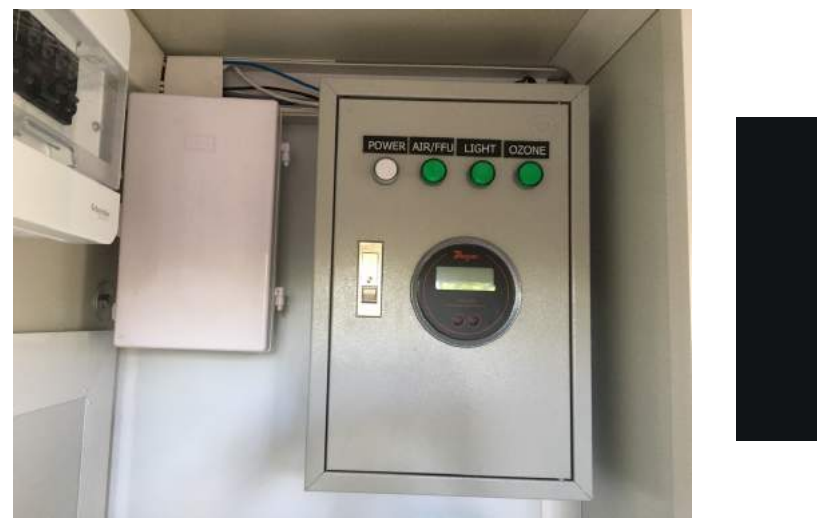

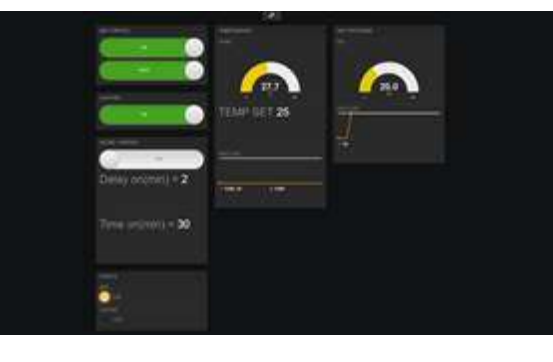

**ขั้นตอนการใช้งานผ่านทางคอมพิวเตอร์ชนิดแท็บเล็ต (มาพร้อมกับตัวรถ)**

1. เปิดเครื่องคอมพิวเตอร์ชนิดแท็บเล็ต

2. เชื่อมต่อระบบสัญญาณไวไฟของรถเก็บตัวอย่างชีวนิรภัยที่ได้ทำการติดตั้งเร้าเตอร์ (Router) และใส่ ซิมการ์ดไว้ก่อนใช้งาน โดยเลือกสัญญาณไวไฟ BMU02 และใส่รหัสผ่าน 12345678 เพื่อให้เครื่อง คอมพิวเตอร์แท็บเล็ตเชื่อมต่อกับตัวรถและระบบภายในตัวรถ

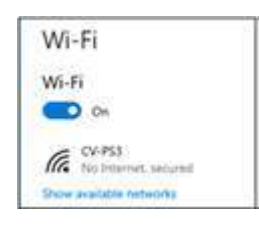

3. เลือกเว็บบราวเซอร์คือ Google Chrome พิมพ์ 192.168.1.99 จากนั้นกด Enter เพื่อเชื่อมต่อเข้าไป ในระบบ CPT tool ซึ่งเป็นระบบควบคุมแบบไร้สาย สำหรับการทำงานภายในตู้เก็บตัวอย่างชีวนิรภัย

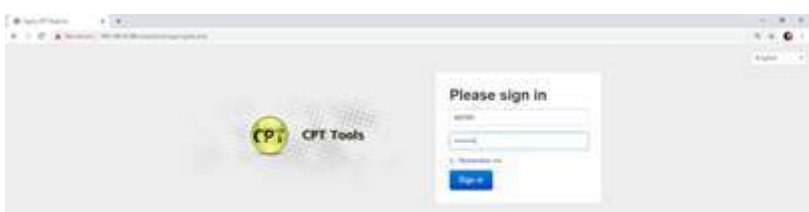

4. เพื่อที่จะสามารถควบคุมการทำงานผ่านระบบไร้สาย ผู้ปฏิบัติงานต้องทำการใส่ชื่อผู้ใช้งานระบบ (User Name): "Viewer" และรหัสผ่าน (Password): "12345678" โดยผู้ใช้สามารถเพิ่มจำนวน ผู้ใช้งานระบบ และปรับเปลี่ยนรหัสผ่านได้

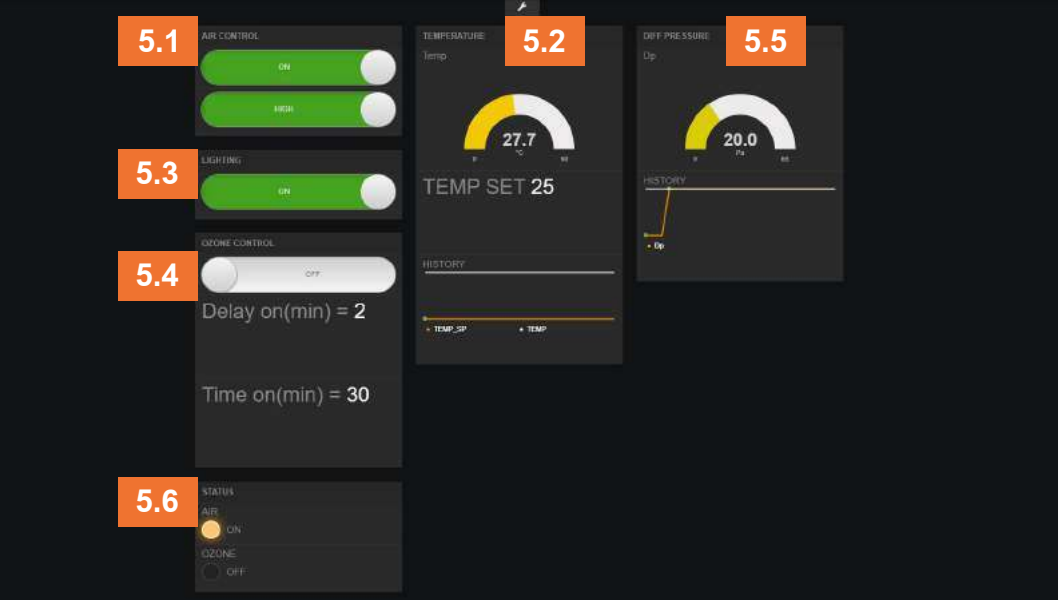

- 5. ระบบ CPT Tool จะทำงานผ่านหน้าต่างควบคุม ซึ่งสามารถทำงานในการควบคุมอุปกรณ์ในรถได้ดังนี้
	- 5.1 ควบคุมระบบปรับอากาศ (Air control)
		- 5.1.1 การเปิด ปิด ระบบปรับอากาศภายในห้องเก็บตัวอย่างชีวนิรภัย
		- 5.1.2 การปรับความแรง สามารถปรับได้ 2 ระดับ คือ ต่ำ (Low) และสูง (High)
	- 5.2 ควบคุมระดับอุณหภูมิ (Temperature) ภายในห้องเก็บตัวอย่างชีวนิรภัย
		- 5.2.1 สามารถกดที่ตัวเลขได้เลยเพื่อป้อนค่าที่ต้องการ แล้วกดเครื่องหมายถูกเพื่อเป็นการตั้งค่าได้ ตั้งแต่อุณหภูมิ 17 ถึง 31 องศาเซลเซียส
	- 5.3 ควบคุมระบบแสงสว่าง (Lighting)
		- 5.3.1 การเปิด ปิด ไฟภายในห้องเก็บตัวอย่างชีวนิรภัย
	- 5.4 เพื่อควบคุมความสะอาดภายในห้องเก็บตัวอย่างชีวนิรภัยโดยเครื่องสร้างโอโซน (Ozone control)
		- 5.4.1 โดยสามารถกำหนดให้มีการหน่วงเวลาในการทำงานในช่วงเวลาที่กำหนด 0 60 นาที
		- 5.4.2 กำหนดระยะเวลาในการเปิดใช้งานเครื่องสร้างโอโซนในช่วงกำหนดเวลา 1 60 นาที

 $\check{ }$ 

5.5 ระบบแสดงระดับความดันบวก (Positive Pressure) ภายในห้องเก็บตัวอย่างชีวนิรภัย

- 5.5.1 โดยกำหนดค่ามาตรฐานความดันบวกที่ 20 +/- 2 Pa
	- 5.5.2 ผู้ปฏิบัติงานสามารถตรวจสอบความดันบวกได้ตลอดเวลา แบบ real time ผ่านหน้าต่าง
	- ควบคุมบนแท็บเล็ต (Diff pressure) และจอแสดงสถานะของความดัน (Pressure gauge)

5.6 แสดงสถานะการทำงานของ ระบบปรับอากาศ (Air) และระบบโอโซน (Ozone)

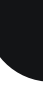

 $\infty$ 

## **ระบบน ้ำดี - น้ำเสีย**

 ระบบน้ำถูกติดตั้งภายนอกบริเวณ Anteroom ก่อนเข้าสู่ห้องเก็บตัวอย่างชีวนิรภัย โดยแบ่งเป็น ระบบน้ำดี และระบบน้ำเสีย ดังแสดงในภาพ

1. **บริเวณเก็บถังบรรจุน้ำด**ี มีความจุ 18 ลิตร ซึ่งจะถูกกันไว้หลังตู้ควบคุม (หมายเลข 1) เพื่อใช้ล้าง ทำความสะอาดมือก่อนและหลังปฏิบัติงาน ณ จุดที่เป็นอ่างล้างมือซึ่งติดตั้งสบู่เหลวล้างมือ หรือน้ำยา ทำความสะอาดที่สามารถฆ่าเชื้อได้ พร้อมกับกระดาษเช็ดมือและภาชนะที่รองรับ 2. **บริเวณเก็บถังบรรจุน้ำเสีย** มีความจุ 15 ลิตร ที่ติดตั้งภายในตู้สแตนเลสที่อยู่ด้านล่างอ่างล้างมือ (หมายเลข 2) เพื่อเก็บน้ำเสียที่ต่อตรงจากอ่างล้างมือ สามารถทำลายน้ำทิ้งได้โดยวิธีการบำบัดตาม มาตรฐาน

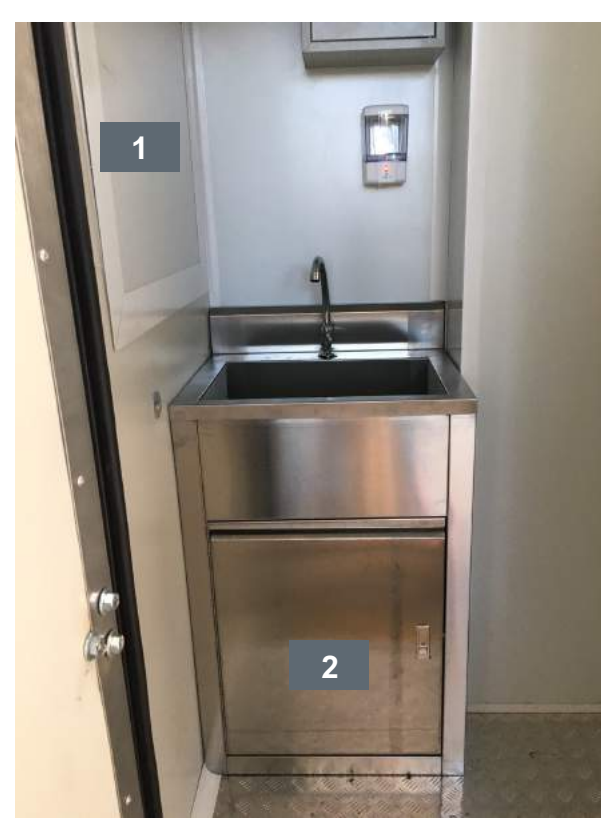

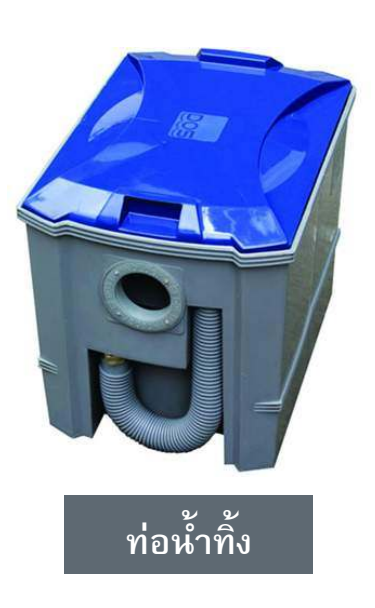

#### **ขั้นตอนการใช้งาน**

- 1. ทำการตรวจสอบปริมาณน้ำดีทุกวัน และก่อนการใช้งาน
- 2. หากน้ำดีพร่องก็ทำการเติมให้เต็มถัง โดยเปิดประตูบริเวณด้านบนหัวรถและสามารถถอดถังบรรจุ น้ำดีไปเติม หรือต่อสายยางน้ำดีเข้าไปเติมได้โดยตรง
- 3. สามารถนำน้ำเสียที่ถังเก็บไปทิ้งโดยเปิดฝาปิดถังน้ำเสียและนำไปทิ้งโดยการดึงท่อน้ำทิ้งออกมาทิ้ง ในท่อระบายน้ำหรือทำการบำบัดน้ำตามาตรฐานสุขาภิบาล

ග

ระบบน ้ ำดี-น ้ ำเสีย

## **ระบบห้องคลีนรูม (ห้องเก็บตัวอย่างชีวนิรภัย)**

 ภายในห้องเก็บตัวอย่างชีวนิรภัยจัดเป็นห้องคลีนรูม (Clean room) ชนิด Class 1000 โดยประกอบ ไปด้วย

- ระบบปรับอากาศเพื่อควบคุมความเย็นและความสบายของผู้ปฏิบัติงาน
- ระบบกรองอากาศจากภายนอกเพื่อให้บริสุทธิ์ ผ่าน HEPA Filter
	- ระบบและอุปกรณ์ควบคุมความดันภายในห้องให้เป็นบวกตลอดเวลา
	- ส่วนปฏิบัติการเก็บตัวอย่าง เพื่อให้ผู้ปฏิบัติงานสอดมือผ่านหน้าต่างและถุงมือยางที่ติดตั้งไว้
	- ระบบฆ่าเชื้อภายในตัวรถหลังปฏิบัติงานรายวันด้วยระบบโอโซน

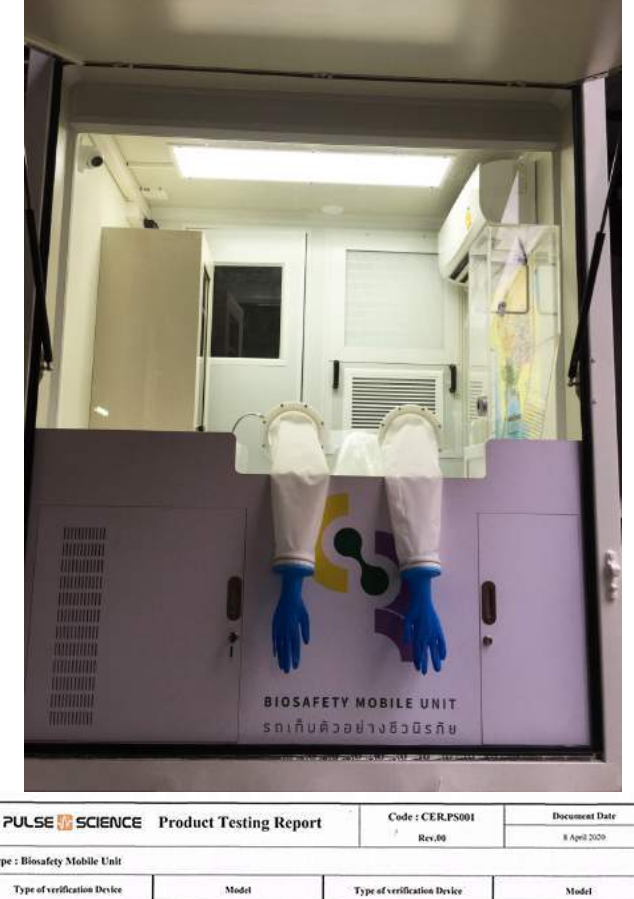

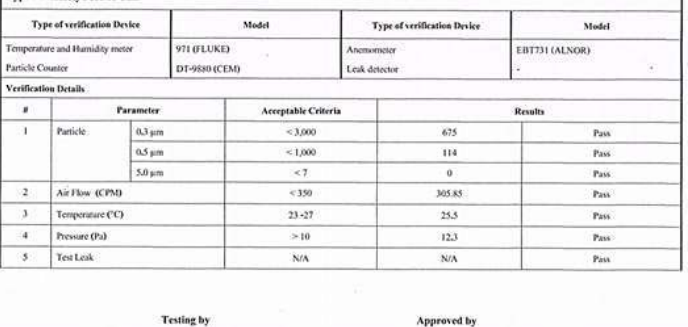

Kolonspon C. Kotchapon Chaiwut

**หมายเหตุ:** ระบบห้องคลีนรูมของห้องเก็บตัวอย่างชีวนิรภัยได้รับการรับรองตามมาตรฐานห้องปฏิบัติการ โดยบริษัท พัลซ ไซเอนซ์ จำกัด

Chaisin Phontsdan

## **ระบบเก็บและรักษาตัวอย่าง**

 ขั้นตอนการปฏิบัติงาน ผู้ปฏิบัติงานจะทำงานจากภายในห้องเก็บตัวอย่างชีวนิรภัยและสอดมือ เข้ามาในถุงมือยางขนาดยาวโดยจะสวมถุงมือชั้นที่ 2 ก่อนเก็บตัวอย่าง และนำตัวอย่างใส่ตู้เย็นที่รักษา อุณหภูมิไว้ที่ 2-4 องศาเซลเซียส

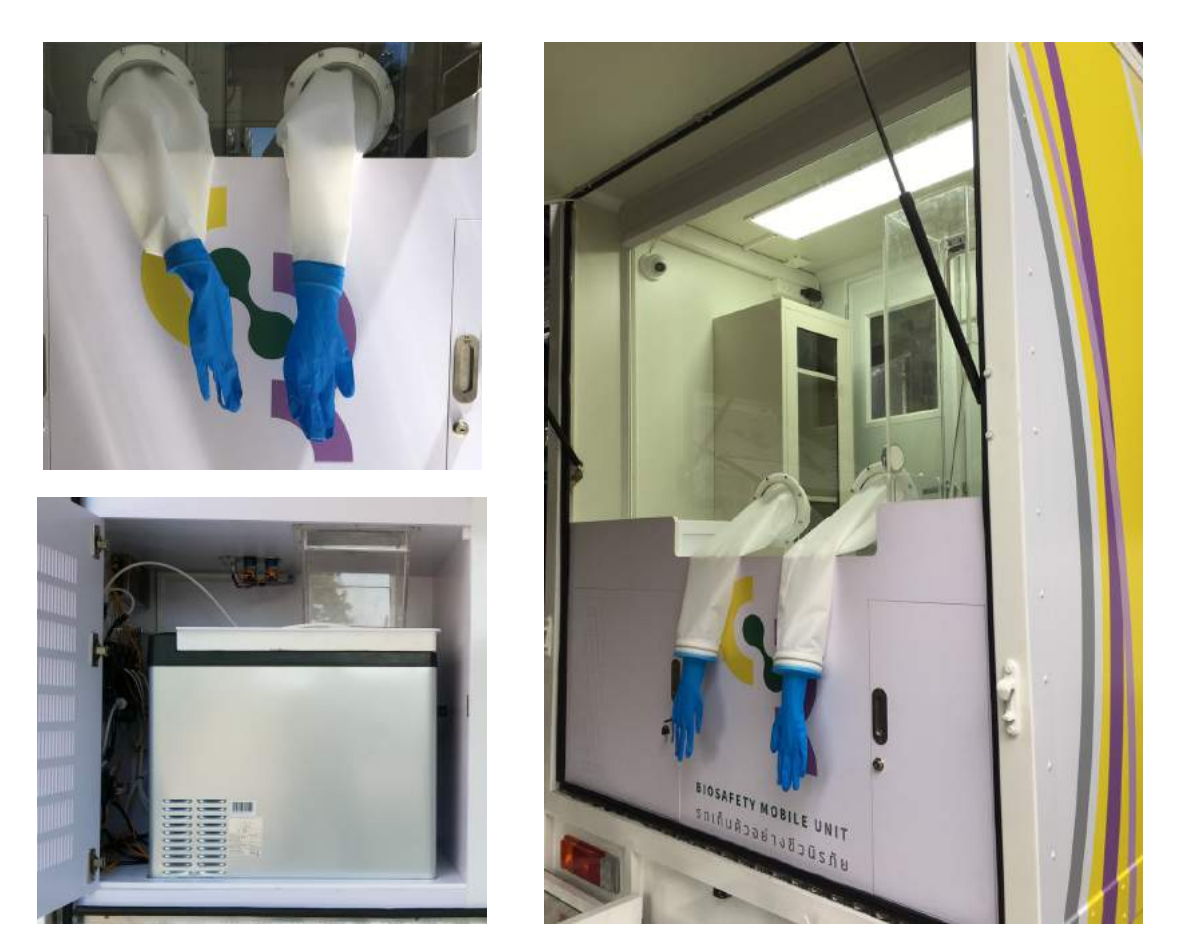

#### **วิธีการใช้งานระบบเก็บและรักษาตัวอย่าง**

- 1. ผู้ปฏิบัติงานทำการเก็บตัวอย่างต้องเป็นบุคลากรทางการแพทย์ที่ผ่านการฝึกอบรมวิธีการเก็บตัวอย่าง
- 2. ดำเนินการเก็บตัวอย่างตามมาตรฐาน
- 3. นำตัวอย่างหย่อนใส่ช่องด้านบนตู้เย็น
- 4. เมื่อสิ้นสุดหรือต้องขนย้ายให้ถอดปลั๊กตู้เย็น
- 5. ปิดฝาตู้เย็นและขนย้ายเข้าห้องปฏิบัติการตรวจเชื้อไวรัสโคโรนา 2019 (COVID-19)

#### **ระบบน ้ ำยาฆ่าเชื ้ อ**

#### **ขั้นตอนการใช้งาน**

- 1. นำน้ำยาฆ่าเชื้อมาใส่ในถังเก็บน้ำยาที่ตั้งในตัวรถ
- 2. ปุ่มกดสำหรับฉีดพ่น
	-
	- a. จุดตรวจ ฉีดพ่นเฉพาะบริเวณผู้เข้ารับบริการ
	- b. รอบคัน ฉีดพ่นทั่วทั้งคันรถ
	-
	- c. ตู้เก็บตัวอย่าง ฉีดพ่นน้ำยาลงในตู้เย็น

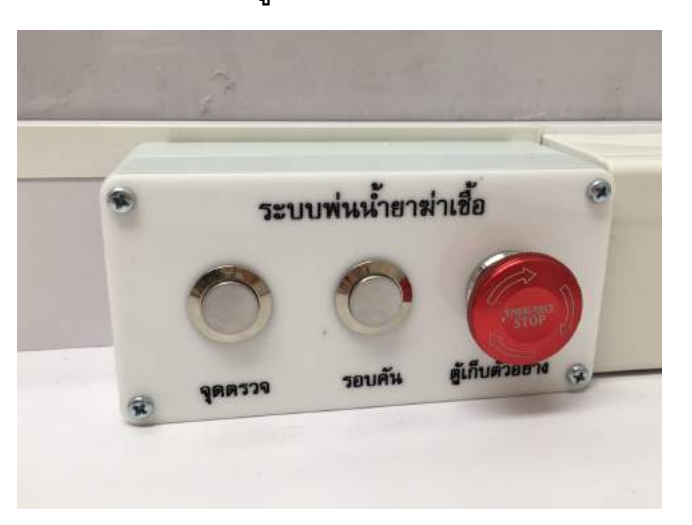

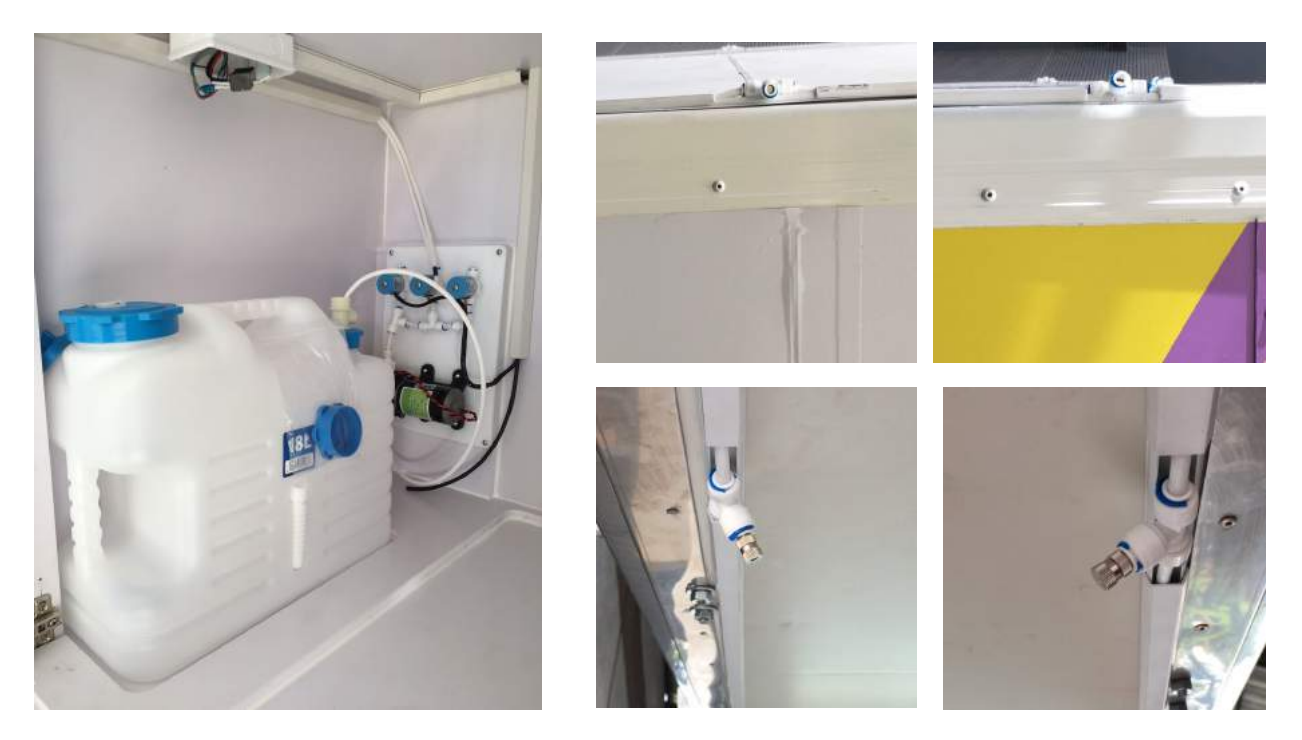

**หมายเหตุ:** ควรใช้น้ำยาฆ่าเชื้อที่มีประสิทธิภาพในการฆ่าเชื้อที่ เป็นเป้าหมาย และมีความปลอดภัยต่อมนุษย์ และพื้นผิวในการใช้งาน และได้รับอนุญาตตามกฎหมาย

ระบบน ้ ำยาฆ่าเชื ้ อ

 $\frac{1}{2}$ 

## **ระบบกระจายเสียงนอกตัวรถ**

 ระบบดังกล่าวได้รับการออกแบบเพื่อให้ปฏิบัติงานที่อยู่ภายในห้องเก็บตัวอย่างชีวนิรภัย โดยใช้ งานเครื่องกระจายเสียง รุ่น MY-E360 สามารถสื่อสารกับผู้รับบริการที่อยู่ภายนอกได้ เนื่องจากผนังของ ตู้ด้านผู้รับบริการเป็นวัสดุเก็บเสียง (โพลีคาร์บอเนต)

#### **ขั้นตอนการใช้งาน**

- 1. ระบบไมโครโฟนสามารถเปิดจากภายในตัวรถ
- 2. ตรวจสอบสถานะการทำงานของเครื่องโดยให้สังเกตที่ไปแสดงสถานะสีแดง ถ้าสว่างขึ้นแสดงว่าการ ทำงานปกติ ถ้าไฟสถานะกระพริบให้กดที่ปุ่ม Power เมื่ อไฟไม่กระพริบแสดงว่าสามารถพูดคุยได้
- 3. สามารถปรับความดังลำโพงทั้งภายในและภายนอกโดยการหมุนปุ่ม VOL1 เมื่ อต้องการปรับความดัง ของลำโพงภายนอก และ VOL2 เมื่ อต้องการปรับความดังของลำโพงภายใน
- 4. ไมค์ทั้งภายในภายนอกห้องสามารถใช้งานได้โดยไม่จำเป็นต้องกดปุ่มพูดอะไร เมื่อผู้พูดทำการพูด ออกมา ข้างในห้องจะได้ยินเองอัตโนมัติ

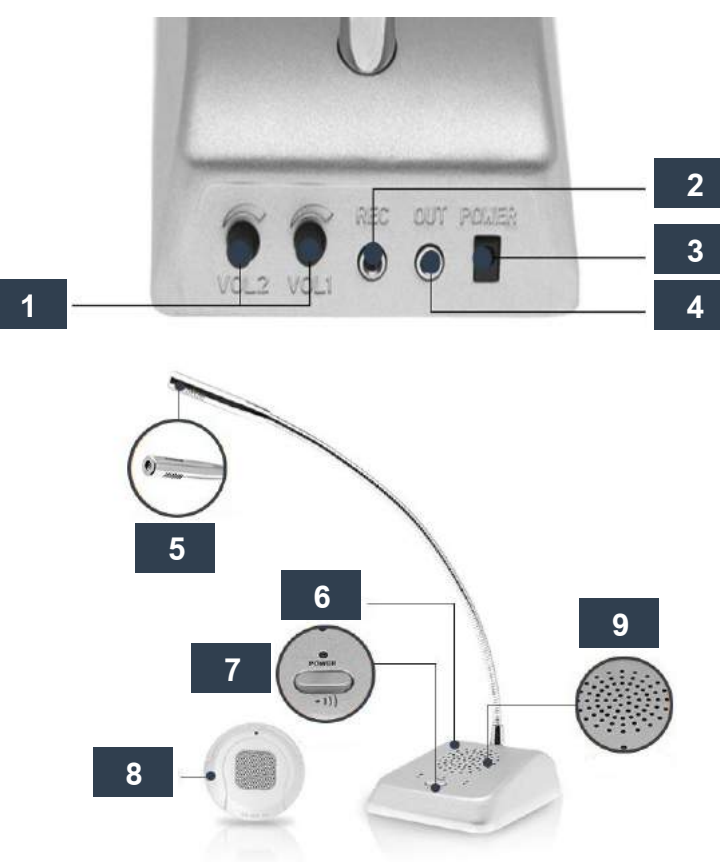

- 1. ปุ่มปรับระดับเสียงลำโพงภายในภายนอก 6. กล่องควบคุม
- 2. ช่องเสียบชุดบันทึกเสียง (อุปกรณ์เสริม) 7. ปุ่มกดเรียก
- 3. ช่องอะแดปเตอร์ไฟ
- 4. ช่องเสียบอุปกรณ์สื่ อสารภายนอก 9. ลำโพงภายใน
- 5. ไมโคร์โฟนสำหรับพูด
- 
- 
- 8. ชุดอุปกรณ์สื่อสารสำหรับติดตั้งภายนอก
- 

### **ระบบ CCTV และ Internet Router**

 รถเก็บตัวอย่างชีวนิรภัยได้รับการติดตั้งกล้องวงจรปิด (CCTV) และระบบการสื่อสารผ่านสัญญาณ อินเตอร์เนตแบบไร้สาย (Internet Router) เพื่อบันทึกการทำงานการรักษาความปลอดภัยและการติดต่อ สื่อสารผ่านระบบไวไฟ (Wifi) ระหว่างอุปกรณ์ควบคุมที่ เป็นคอมพิวเตอร์แท็บเล็ต และเครื่องมือและอุปกรณ์ ที่ ใช้ภายในห้องเก็บตัวอย่างชีวนิรภัย โดยระบบ CCTV และ Internet Router จะเปิดพร้อมระบบรถทั้งหมด และจะบันทึกภาพรอบตัวรถ 2 จุด และบันทึก ณ ตำแหน่งให้บริการ 1 จุด

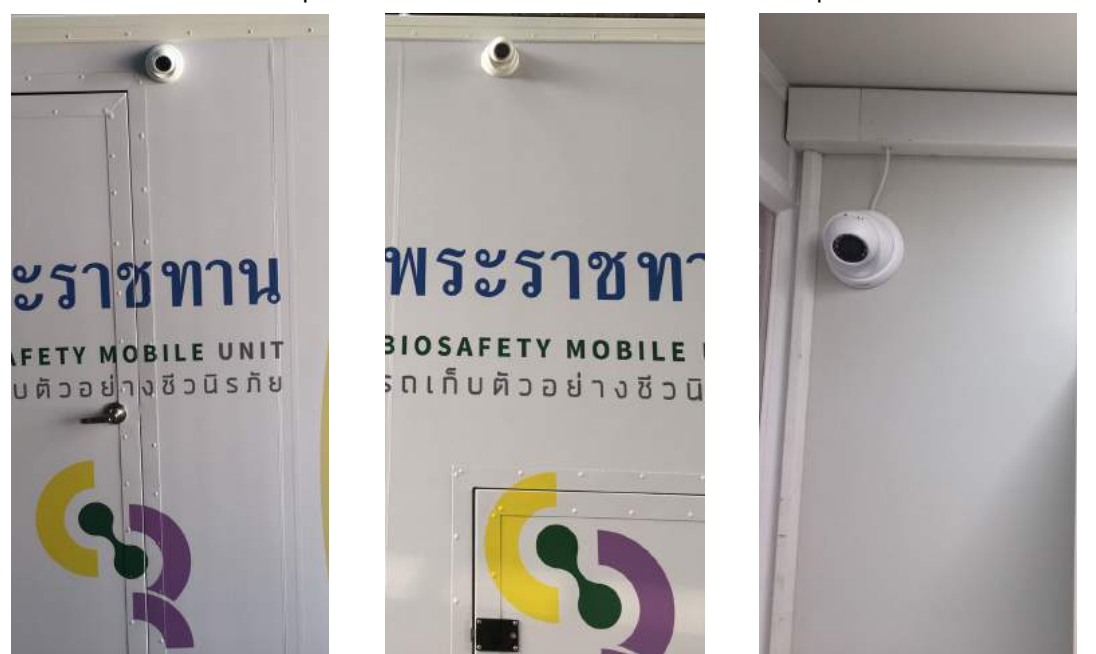

**หมายเหตุ:** กล้อง CCTV มีการติดตั้ง hard disk ที่มีความจุ 1TB ซึ่งเพียงพอต่อการบันทึกภาพ การปฏิบัติงานวันละ 8 ชั่วโมงได้ 10 วัน

 ในส่วนของอุปกรณ์สื่อสารจะใช้ Internet router ยี่ห้อ Kasda (หรือเทียบเท่า) และใส่ซิมชนิดเติมเงิน (สามารถเปลี่ยนได้) โดยมีรายละเอียดการใช้อุปกรณ์ตามคู่มือการใช้งานอุปกรณ์ดังกล่าว

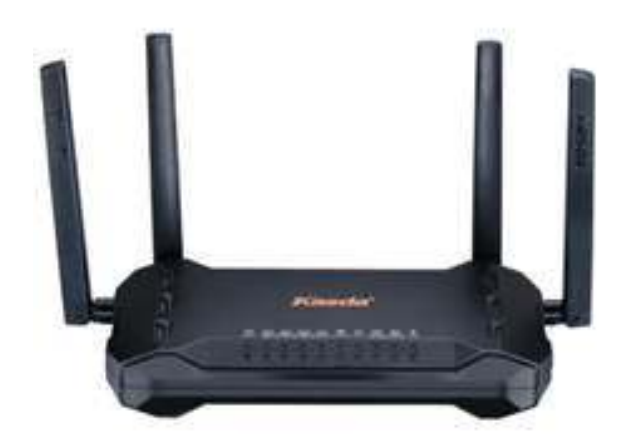

**หมายเหตุ:** หากเปลี่ยนชนิดของอุปกรณ์ Internet router วิธีการใช้งานให้เปลี่ยนตามบริษัทผู้ผลิต Internet router นั้นๆ

### **แผงแสดงผลและช่องเชื่อมต่อ**

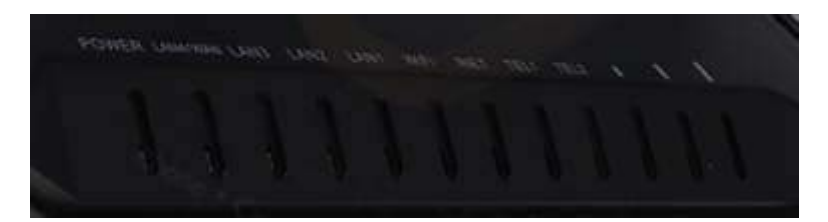

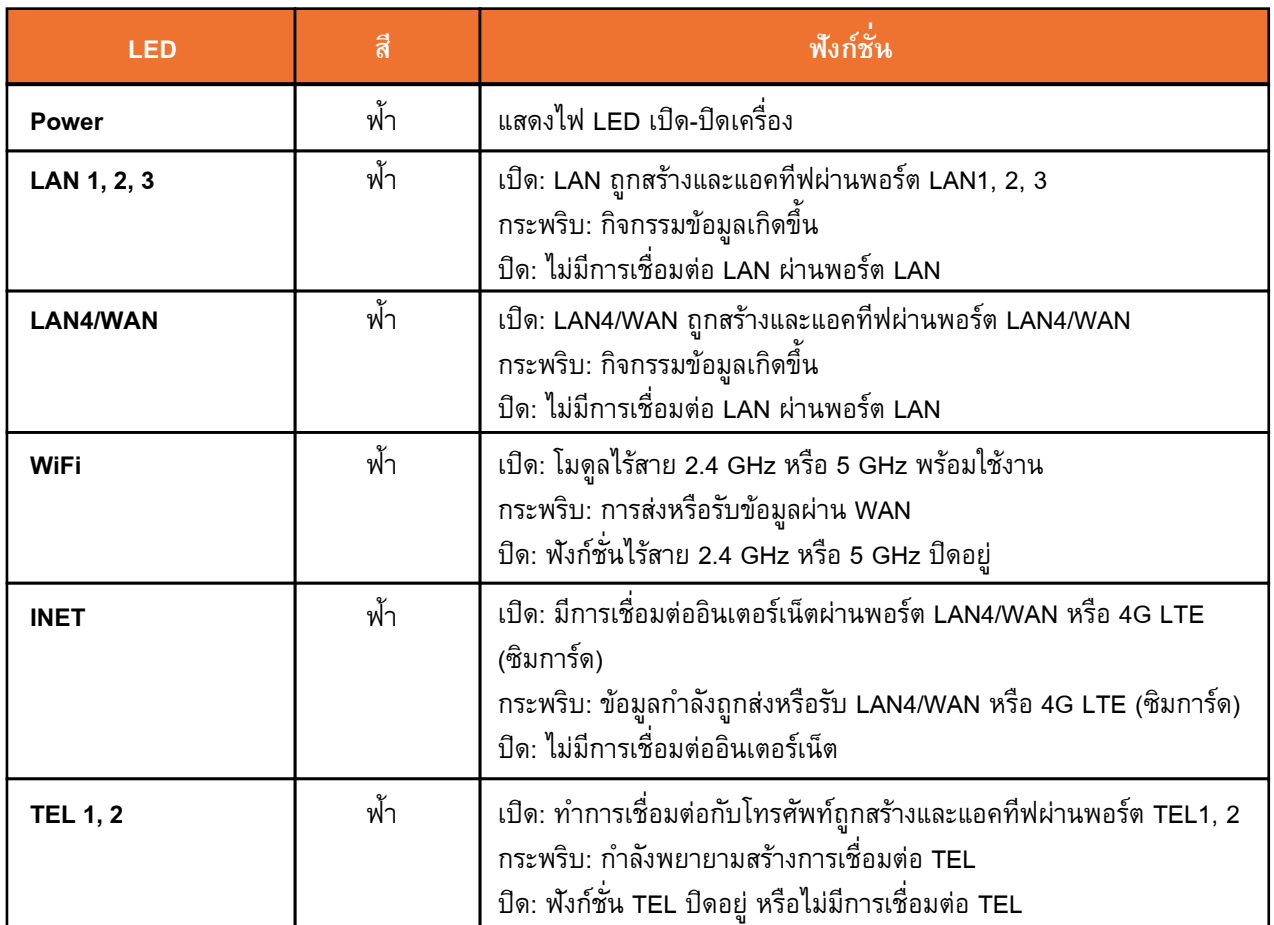

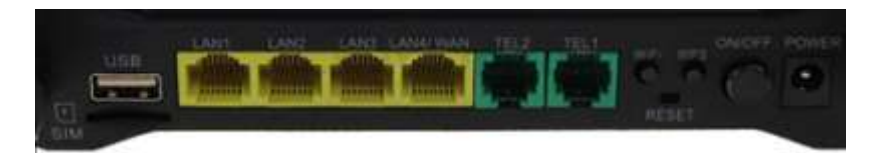

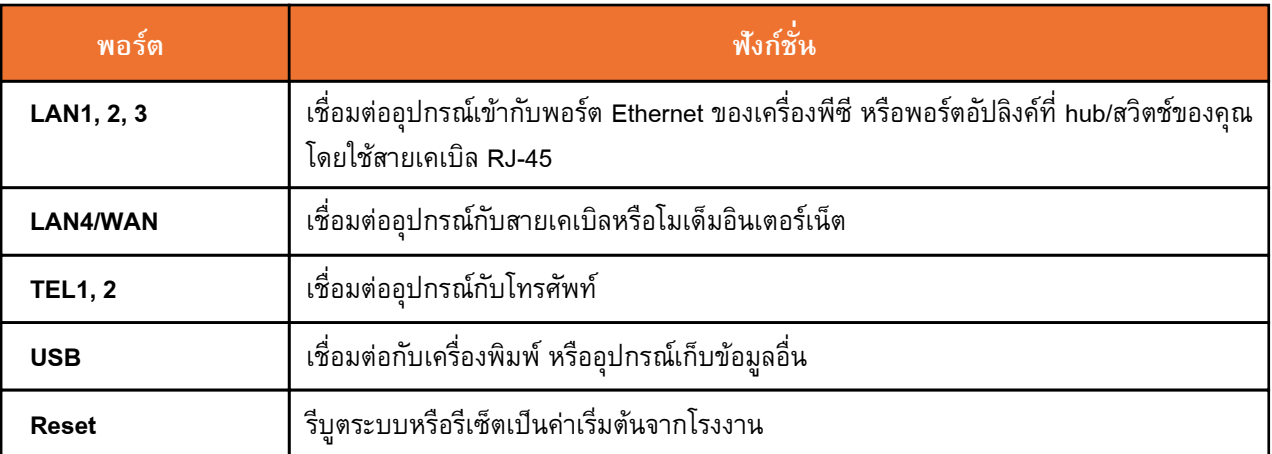

15

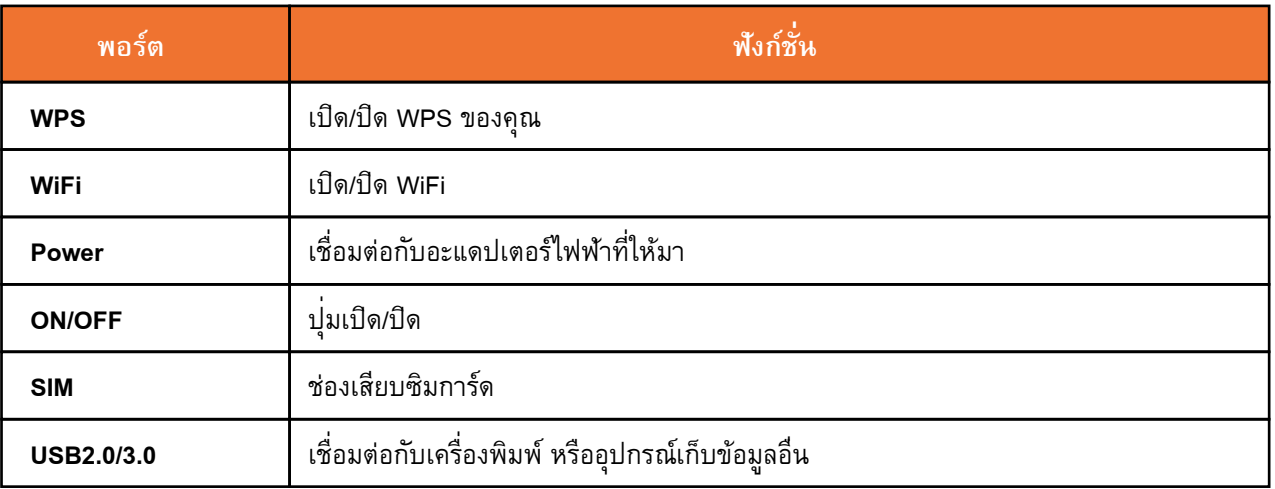

#### **การติดตั้งฮาร์ดแวร์**

1. ใส่ซิมการ์ดเข้าไปในช่องใส่ซิมการ์ดที่อยู่ด้านหลังของเครื่ องเร้าเตอร์

2. ใช้สาย Ethernet เพื่ อเชื่ อมต่อพอร์ต LAN ของเครื่ องเร้าเตอร์กับสาย LAN หรือพีซีที่ติดตั้งการ์ด เครือข่าย

3. เชื่อมต่อสายไฟเข้ากับช่องเสียบ PWR ที่เร้าเตอร์ จากนั้นเสียบอะแดปเตอร์เข้ากับเต้าเสียบไฟ จากนั้นกดปุ่มเปิด-ปิด ไฟ LED ของ Power จะสว่างขึ้น

หมายเหตุ: สังเกตสถานะการเชื่อมต่อของเครื่องเร้าเตอร์จากไฟ LED ที่แผงแสดงผลด้านหน้า เมื่อมี การเชื่ อมต่ออินเตอร์เน็ตจะไฟ LED ที่ INET จะสว่างขึ้น

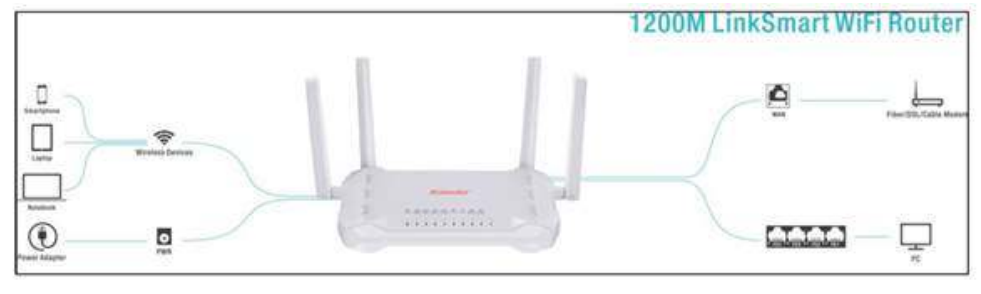

### **การติดตั้งเร้าเตอร**์ (**Router) แบบรวดเร็ว**

การติดตั้งผ่านเครื่ องคอมพิวเตอร์

1. เชื่ อมต่อคอมพิวเตอร์ของคุณกับเร้าเตอร์แบบมีสายหรือไร้สาย

2. เปิดเบราว์เซอร์ เช่น Internet Explorer หรือ Chrome จากนั้นใช้ IP 192.168.1.1 เพื่ อเข้าสู่หน้าการ จัดการเว็บ เข้าสู่ระบบโดยใช้ชื่อผู้ใช้ (Username): admin และรหัสผ่าน (Password): admin

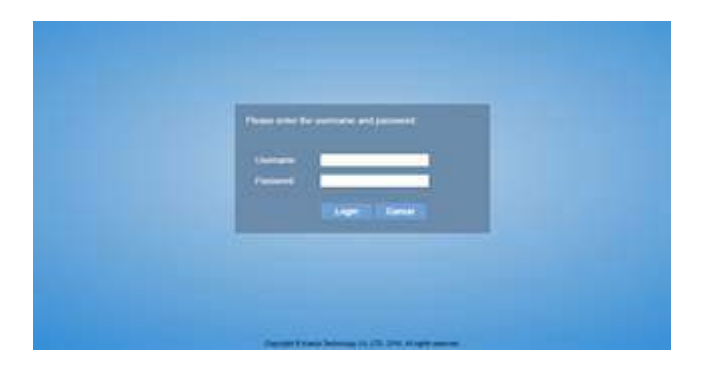

 $\overline{6}$ 

3. กดที่ Home เพื่ อตรวจสอบสถานะการเชื่ อมต่ออินเตอร์เน็ตผ่านระบบ 4G LTE

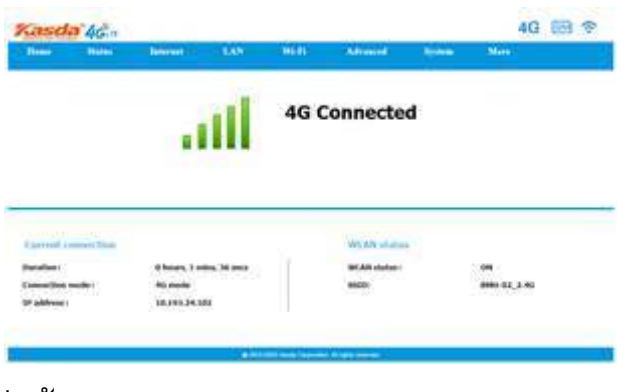

4. เลือกโหมด Internet เพื่อตั้งค่า WAN และ 4G LTE

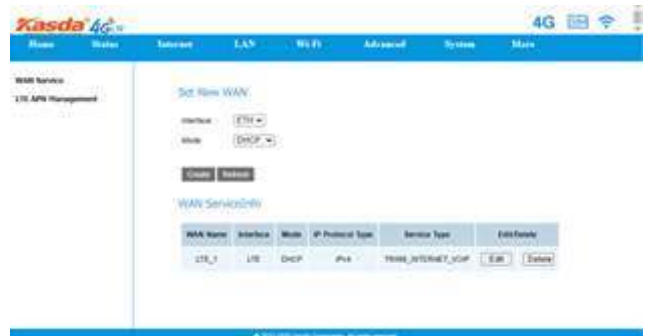

5. ตั้งค่า SSID 2.4GHz & 5GHz และรหัสผ่านของคุณในหน้าต่อไปนี้คุณสามารถเปลี่ยนชื่อ SSID โดยไปที่ WiFi และเลือก Basic และเปลี่ยนรหัสผ่านหรือปล่อยให้เป็นค่าเริ่มต้น รหัสผ่านเริ่มต้นคือ 12345678 โดยไปที่ security setting

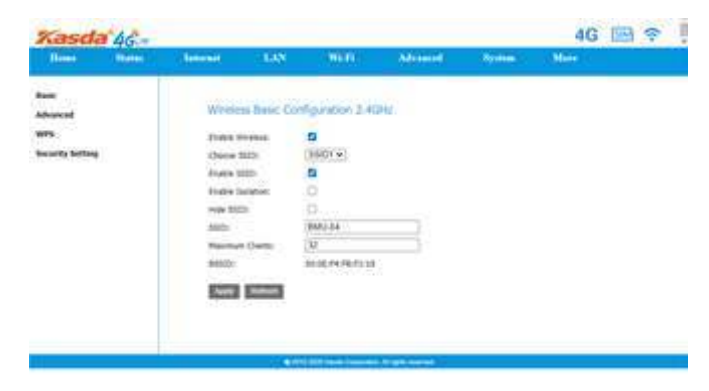

6. คลิก Save/Apply เพื่อดำเนินการต่อและรอการเปลี่ยนแปลงที่จะนำไปใช้

## **ระบบสัญญาณไฟฉุกเฉิน (Emergency light)**

#### **1. การใช้งานชุดสัญญาณไฟ**

- 1.1 ทำการเปิดระบบโดยกดปุ่ม Power ระบบควบคุมจะทำให้ระบบไฟฉุกเฉินกระพริบอยู่ด้านบนหลังคา ตัวรถ
- 1.2 สามารถเลือกจังหวะสัญญาณไฟได้โดยการกดที่ปุ่ม Flash Patterns ซึ่ งมีหลากหลายแบบ
	- 1.3 เมื่อเลิกใช้งานให้กดปุ่ม Power อีกครั้ง

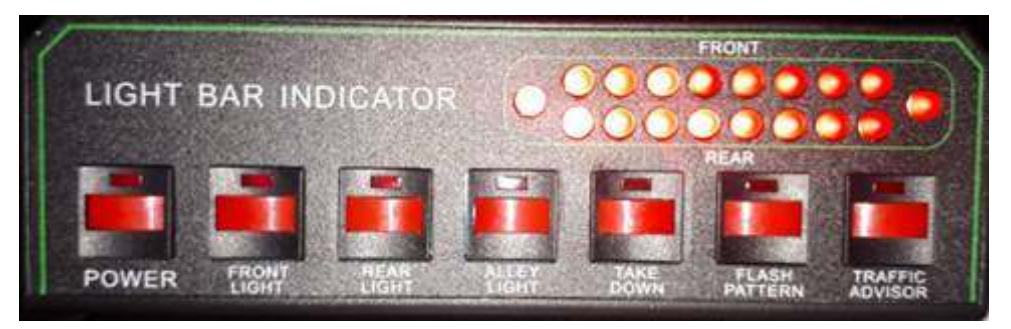

#### **2. การใช้งานชุดกล่องเสียงไฟฉุกเฉิน**

- 2.1 ทำการเปิดโดยหมุนปุ่ม Power
- 2.2 สามารถเลือกรูปแบบเสียงได้โดยการหมุนปุ่มเลือกเสียง (ก) และกดไปที่ปุ่ม HORN/SIREN (ข) ขึ้น/ลง
- 2.3 เมื่อต้องการประกาศขอทางจากรถคันหน้าให้ทำการกดปุ่มเปิดไมค์และพูดได้เลย
- 2.4 สามารถเพิ่มระดับระดับเสียงการโดยการหมุนปุ่ม Power ไปตามเข็มนาฬิกา
- 2.5 เมื่อเลิกใช้งานให้ปิดกล่องควบคุมเสียงโดยการหมุนปุ่ม Power ทวนเข็มนาฬิกา

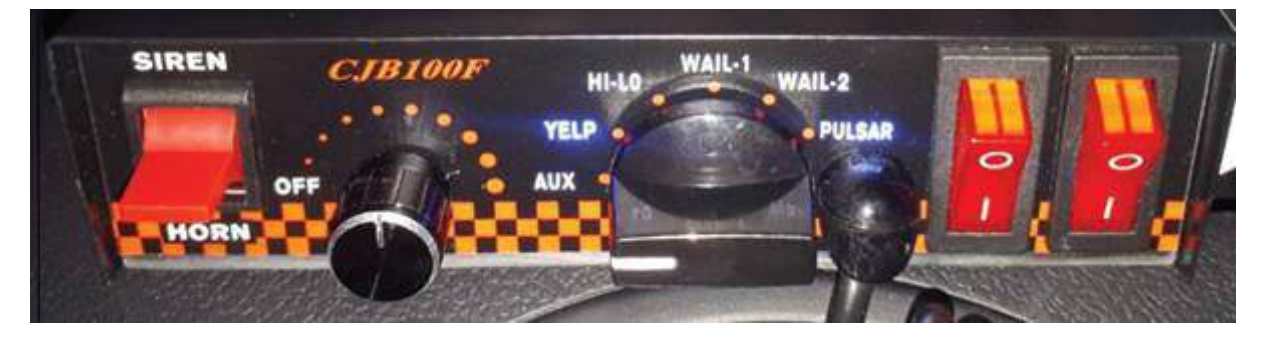

18

## **คู่มือการใช้เครื องกำเนิดไฟฟ้ า Atlas Copco P3500i**

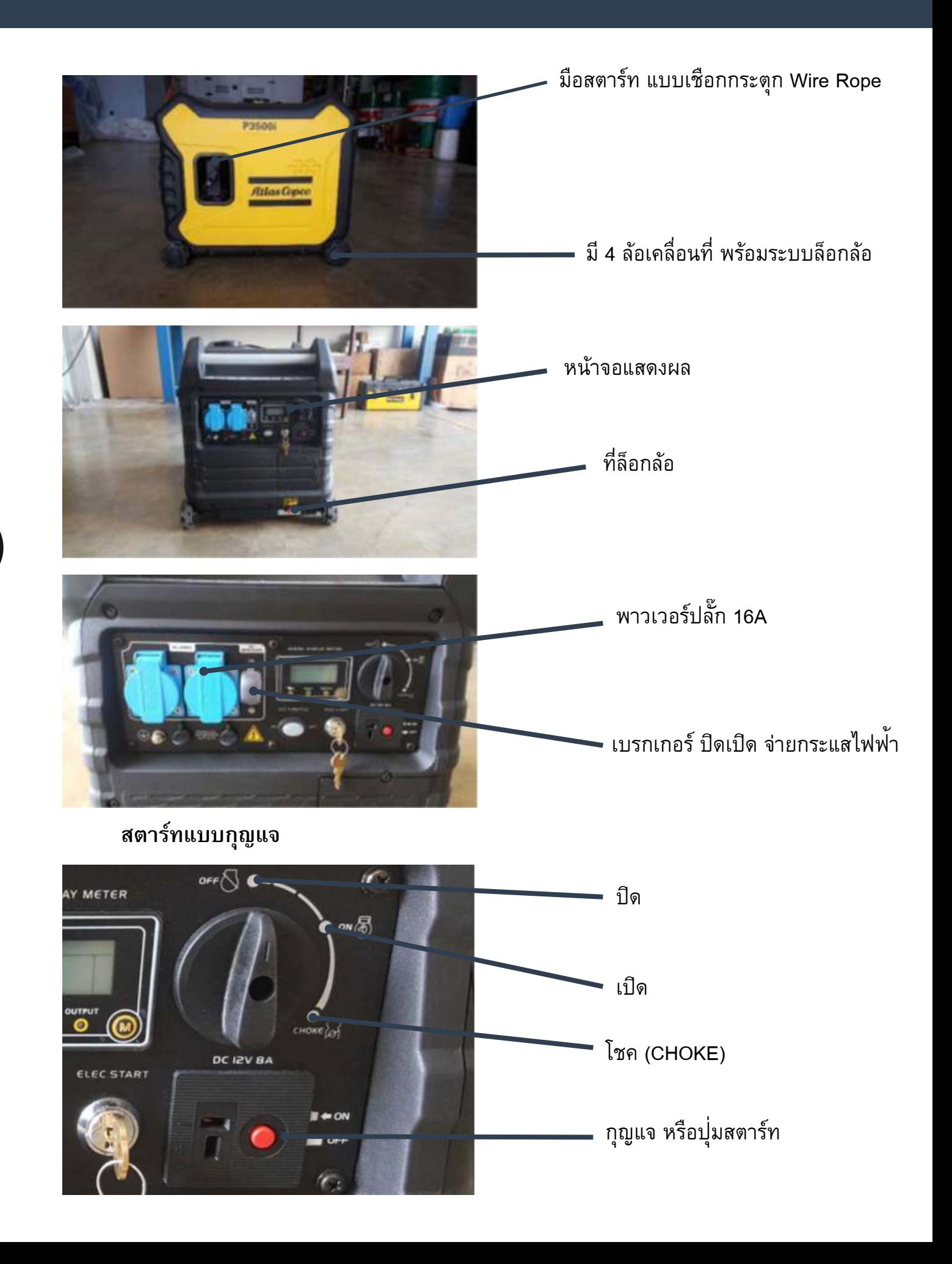

### **ขั้นตอนการสตาร์ท ในกรณีเครื่องเย็น**

- 1. เมื่อเครื่องยนต์อยู่ในสภาพเย็น ให้ทำการบิดไปที่ ตำแหน่ง Choke
- 2. บิดกุญแจหรือกดปุ่มสตาร์ท
- 3. หลังจากเครื่องติดให้บิดไปตำแหน่ง ON

### **ขั้นตอนการสตาร์ทแบบกุญแจ ในกรณีเครื่องยนต์ยังร้อนอยู่**

- 1. เมื่อเครื่องยนต์อยู่ในสภาพไม่เย็น ใหทำการบิดไปที่ ตำแหน่ง ON
- 2. บิดกุญแจหรือกดปุ่มสตาร์ท
- 3. หลังจากเครื่องติด ใช้ได้ตามปกติ

#### **สตาร์ทสตาร์ทแบบใช้เชือกกระตุก (Wire Rop)**

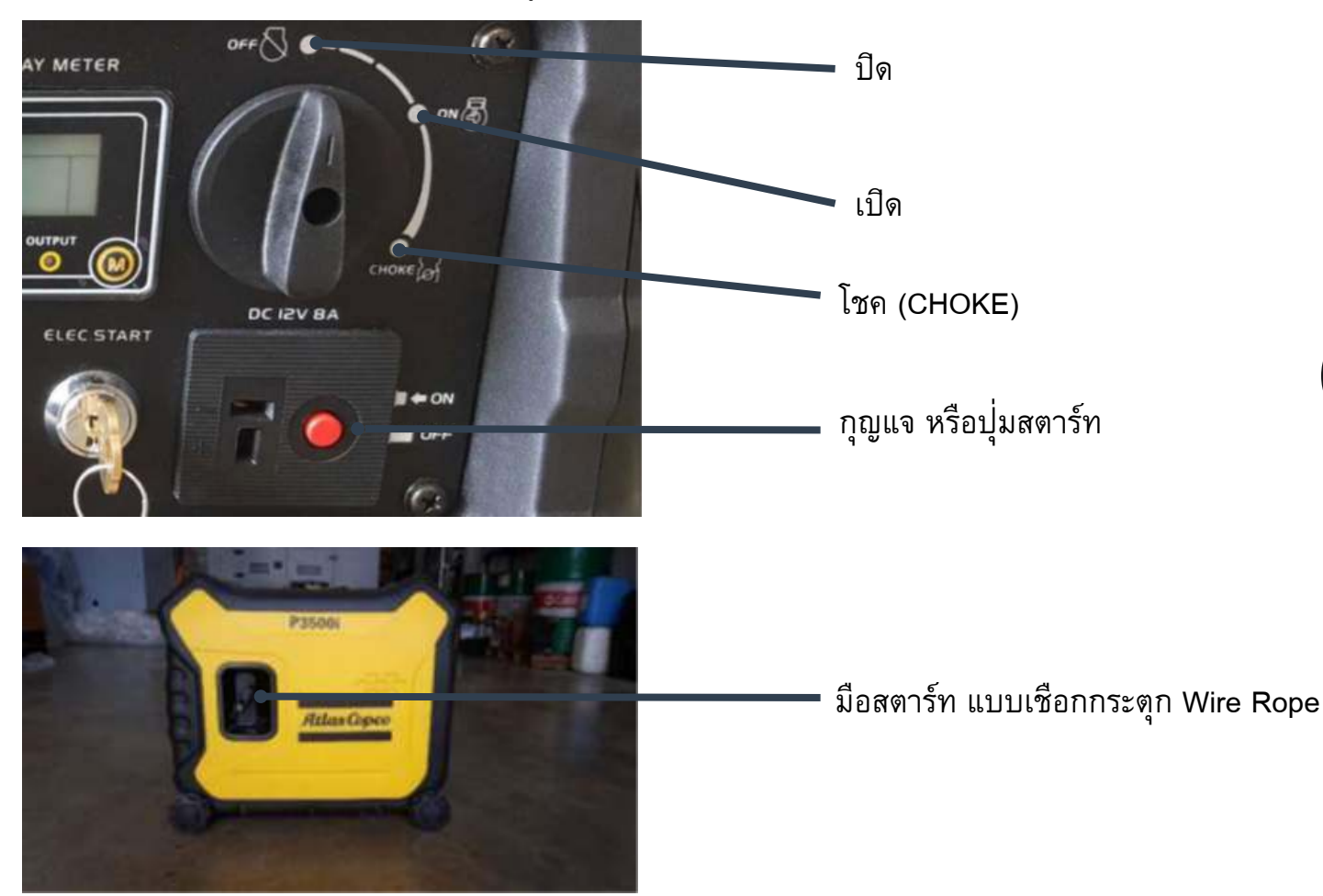

**ขั้นตอนการสตาร์ท ในกรณีเครื่องเย็น**

- 1. เมื่อเครื่องยนต์อยู่ในสภาพเย็น ให้ทำการบิดไปที่ ตำแหน่ง Choke
- 2. ดึงเชือกกระตุกเพื่อสตาร์ทเครื่องยนต์
- 3. หลังจากเครื่องติดให้บิดไปตำแหน่ง ON

### **ขั้นตอนการสตาร์ทแบบกุญแจ ในกรณีเครื่องยนต์ยังร้อนอยู่**

- 1. เมื่อเครื่องยนต์อยู่ในสภาพไม่เย็น ให้ทำการบิดไปที่ ตำแหน่ง ON
- 2. ดึงเชือกกระตุกเพื่อสตาร์ทเครื่องยนต์
- 3. หลังจากเครื่องติด ใช้ได้ตามปกติ

#### **ข้อแนะนำในการบำรุงรักษา เครื่องกำเนิดไฟฟ้า Atlas Copco 3.3 kW P3500i**

- ควรเปลี่ยนถ่ายนํ้ามันเครื่องอย่างสมํ่าเสมอ หรือ ทุกๆ 30 ชั่วโมง (0.8 ลิตร)
- ตรวจสอบปริมาณนํ้ามันเครื่องทุกวันก่อนใช้งาน ถ้าขาดจากระดับ Low ควรเติมนํ้ามันให้อยู่ใน ระดับกลางๆ นํ้ามันเครื่องที่ ใช้ 4T มอเตอร์ไซค์
- เติมนํ้ามันเบนซิน 91 หรือ 95
- เติมนํ้ามันเบนซิน ผ่านกรองบนฝาเติม
- ไม่ควรใช้งานเกินกำลังเครื่องยนต์ (ไม่ควรใช้งานเกิน กำลัง 3 kVA@ rating หรือ 3.3kW @Max Rating)
- ควรเช็คโวลต์แบตเตอรี่ก่อนใช้งานเครื่องกำเนิดไฟฟ้า (12.5V DC) หากโวลต์ไม่ถึงควร ถอดแบตเตอรี่ออกและนำไปชาร์ต
- กรณีเครื่องไม่ได้ใช้งานเป็นระยะเวลานาน ควรถอดแบตเตอรี่ขั้ว + (สีแดง) ออก
- ห้ามใช้ในห้องอับอากาศ เพราะจะทำให้เครื่องร้อนได้

## **อุปกรณ์และเวชภัณฑ์ที่แนะนำให้ใช้กับรถเก็บตัวอย่างชีวนิรภัย**

- อุปกรณ์ตามรายการด้านล่างเป็นเพียงข้อแนะนำในการปฏิบัติงานเก็บตัวอย่าง ซึ่งผู้ปฏิบัติงาน สามารถดัดแปลงตามบริบทได้ โดยอุปกรณ์ทุกอย่างที่ ใช้ควรได้รับการขึ้นทะเบียนเป็นอุปกรณ์หรือเครื่องมือ แพทย์ตามมาตรฐานสำนักงานคณะกรรมการอาหารและยา (อย.) ประเทศไทย
- 1. หลอดเก็บตัวอย่าง (cryotube) ภายในบรรจุ viral transport media (VTM) ปริมาณ 2-3 มิลลิลิตร (ควรเก็บ ที่อุณหภูมิ 2-8 องศาเซลเซียส ก่อนและหลังใช้เก็บตัวอย่าง หรือตามคำแนะนำของผู้ผลิต)
- 2. ลวดเก็บตัวอย่าง (swab) ชนิดปลอดเชื้อ (sterile nasopharyngeal swab) แบบไม่เคลือบ calcium alginate สำหรับการส่งตรวจไวรัส เพื่อการเก็บตัวอย่างจากหลังโพรงจมูก (nasopharyngeal swab)
- 3. ที่ เก็บตัวอย่างชนิด Dacron หรือ Rayon swab แบบปลอดเชื้อ ด้ามทำด้วยพลาสติก สำหรับการเก็บ ตัวอย่างจากคอหอย (throat swab) และการเก็บตัวอย่างจากช่องจมูก (nasal swab)
- 4. ไม้กดลิ้นที่ปลอดเชื้อ แบบใช้ครั้งเดียวทิ้ง สำหรับใช้ในการเก็บตัวอย่างจากคอหอย (throat swab)
- 5. ฉลากติดหลอดเก็บตัวอย่างพร้อมฉลากระบุบุคคล (barcode)
- 6. ถุงพลาสติกชนิดซิป (ziplock)
- 7. ขวด หลอด หรือภาชนะที่ทำด้วยพลาสติกแข็ง ไม่แตกง่ายที่มีความคงทน และป้องกันการกระแทก สำหรับบรรจุหลอดทดลอง
- 8. ตู้เย็นควบคุมอุณหภูมิ 2-8 องศาเซลเซียส
- 9. อุปกรณ์ป้องกันส่วนบุคคล (personal protective equipment)
	- อุปกรณ์ป้องกันทางเดินหายใจแบบปลอดเชื้อ เช่น หน้ากากอนามัย (surgical mask) หรือหน้ากาก N95 ในกรณีที่ต้องสัมผัสกับผู้ป่วยที่มีความเสี่ยงสูงโดยตรง
	- อุปกรณ์ป้องกันดวงตา และใบหน้าในกรณีที่ต้องสัมผัสกับผู้ป่วยที่มีความเสี่ยงสูงโดยตรง
	- หมวกคลุมผม
	- อุปกรณ์ป้องกันร่างกาย เป็นเสื้อคลุมแขนยาวทำจากวัสดุกันน้ำ หรือใช้ชุดคลุมทั้งร่าง (coverall) ที่ได้รับมาตรฐานในกรณีที่ต้องสัมผัสกับผู้ป่วยที่มีความเสี่ยงสูงโดยตรง
	- ถุงมือ nitrile หรือถุงมือตรวจโรคแบบใช้ครั้งเดียวทิ้ง

10. น้ำยาฆ่าเชื้อ ควรเป็นน้ำยาฆ่าเชื้อที่มีประสิทธิภาพในการฆ่าเชื้อที่ เป็นเป้าหมาย และมีความปลอดภัยต่อ มนุษย์ และพื้นผิวในการใช้งาน และได้รับอนุญาตตามกฎหมาย โดยผู้ใช้งานต้องปฏิบัติตามวิธีใช้บนฉลาก อย่างเคร่งครัด โดยเฉพาะอัตราส่วนการผสมและระยะเวลาที่ ให้ผลิตภัณฑ์สัมผัสพื้นผิวเพื่อประสิทธิภาพใน การฆ่าเชื้อ (ดูหัวข้อ การทำความสะอาดพื้นผิวภายหลังปฏิบัติงาน)

22

#### **หมายเหต**ุ:

ในกรณีใช้งานในการเก็บตัวอย่างเพื่อใช้ในงานตรวจเชื้อไวรัสโคโรนา 2019 (COVID-19) สำนักงานคณะ กรรมการอาหารและยา (อย.) กระทรวงสาธารณสุขประเทศไทยได้แนะนำสารสำคัญที่สามารถใช้ในการ ฆ่าเชื้อ ได้แก่ เอทิลแอลกอฮอล์ (ethyl alcohol), โซเดียมไฮโปคลอไรต์ (sodium hypochloride), ไอโซโพรพิลแอลกอฮอล์ (isopropyl alcohol), คลอโรไซลีนอล (chloroxylenol), อัลคิลไดเมทิลเบนซิล แอมโมเนียมคลอไรด์ (alkyl dimethyl benzyl ammonium chloride) หรือเบนซัลโคเนียมคลอไรด์ (Benzalkonium chloride; BKC) โดยสามารถตรวจสอบการได้รับอนุญาต และสรรพคุณของน้ำยาฆ่า เชื้อที่ เว็บไซต์ อย. www.fda.moph.go.th ในหัวข้อ "ตรวจสอบผลิตภัณฑ์" หรือสามารถหาข้อมูลเพิ่ม เติมของน้ำยาฆ่าเชื้อที่แนะนำโดย CDC ประเทศสหรัฐอเมริกา เพื่อทำความสะอาด และฆ่าเชื้อไวรัส SARS-CoV-2 หรือ COVID-19 นั้นสามารถตรวจสอบได้ที่

https://www.epa.gov/pesticide-registration/list-n-disinfectants-use-against-sars-cov-2

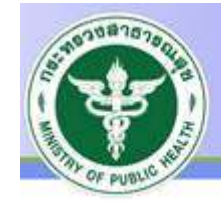

#### ตรวจสอบการอนญาต .<br>กน้างานคณะกรรมการอาหารและยา กระกรวงสาธารณสข

อุปกรณ์และเวชภัณฑ์ที

อุปกรณ์และเวชภัณฑ์ที่แนะนำให้ใช้กับรถเก็บตัวอย่างชีวนิรภัย

แนะนำให้ใช้กับรถเก็บตัวอย่างชีวนิรภัย

#### **บุคลากร**

 บุคลากรที่สามารถเก็บตัวอย่างจะต้องเป็นบุคลากรที่ได้รับอนุญาต และมีใบประกอบวิชาชีพที่ได้ รับอนุญาตให้สามารถเก็บตัวอย่างจากมนุษย์ได้ตามกฎหมาย อันได้แก่ แพทย์ พยาบาล และนักเทคนิค การแพทย์ และบุคลากรดังกล่าวควรผ่านการฝึกฝน และมีความเชี่ยวชาญในการเก็บตัวอย่างนั้นๆ ก่อน ปฏิบัติงาน

## **การทำความสะอาดมือก่อนและหลังปฏิบัติงาน**

 โดยทั่วไปแล้วการล้างทำความสะอาดมือที่มีความเสี่ยงต่อเชื้อ และสัมผัสเป็นประจำนั้นมีความ สำคัญ และมีส่วนสำคัญในการลดการแพร่กระจายของเชื้อโรค และมีข้อแนะนำโดยทั่วไป ดังนี้ **การล้างมือด้วยน้ำสบู่**

- ล้างด้วยสบู่กับน้ำประปา
- แนะนำว่าอย่างน้อยควรฟอกให้ทั่วมือเป็นเวลาอย่างน้อย 20 วินาที ตามวิธีการที่แนะนำโดยกรม อนามัย กระทรวงสาธารณสุข

#### **การทำความสะอาดมือด้วยน้ำยาทำความสะอาด**

- Alcohol-based sanitizer: ต้องมีส่วนประกอบของแอลกอฮอล์ (ethyl alcohol, isopropyl alcohol, n-propyl alcohol) ไม่ต่ ำกว่า 70% ตามกฎหมายกำหนด และไม่ควรเกิน 90%
	- Alcohol-free sanitizer: ควรมีส่วนประกอบของ quaternary ammonium compounds เช่น benzalkonium chloride มากกว่า 0.1% w/w แต่อย่างไรก็ตามน้ำยาประเภทนี้ยังไม่แพร่หลาย และไม่ถูกแนะนำให้ใช้เมื่อเปรียบเทียบกับแบบมีแอลกอฮอล์

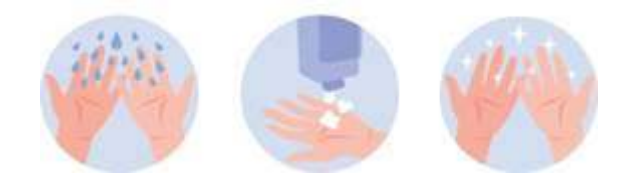

# **การเก็บตัวอย่างจากหลังโพรงจมูก (Nasopharyngeal swab)**

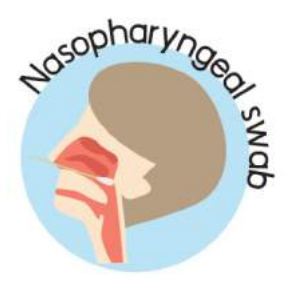

#### **อุปกรณ์ที่ใช้ในการเก็บตัวอย่าง**

1. หลอดเก็บตัวอย่าง (cryotube) ภายในบรรจุ viral transport media (VTM) ปริมาณ 2-3 มิลลิลิตร

2. ลวดเก็บตัวอย่าง (swab) ชนิดปลอดเชื้อ (sterile nasopharyngeal swab) แบบไม่เคลือบ calcium alginate สำหรับการส่งตรวจไวรัส

3. ฉลากติดหลอดเก็บตัวอย่างพร้อมฉลากระบุบุคคล (barcode)

#### **การเตรียมผู้ป่วยหรือผู้รับการตรวจ**

1. เตรียมผู้ป่วย โดยการให้ผู้ป่วยแหงนหน้าขึ้นประมาณ 70 องศา และค้างไว้

2. วัดลวดเก็บตัวอย่าง swab จากปลายจมูกถึงติ่งหูของผู้ป่วย แล้วหัก ครึ่งให้ลวด ทำมุม 90 องศา

#### **ขั้นตอน-วิธีการเก็บตัวอย่าง**

1. ตั้งหลอดเก็บตัวอย่าง (VTM) ไว้ในแนวตั้ง

2. สอดลวดเก็บตัวอย่าง (swab) เข้าจนสุดของครึ่งที่ได้หักไว้ ถ้าสอด เข้าไม่สุด แสดงว่าปลายของหลอดเก็บตัวอย่าง (swab) เข้าไม่ถึงตำแหน่ง nasopharynx ให้ผู้เก็บตัวอย่างขยับทิศทางของลวดเล็กน้อยจนสอดเข้า ได้จนสุดลวด การสอดลวดเก็บตัวอย่าง (swab) ควรสอดในทิศทางตั้งฉาก กับใบหน้าของผู้ป่วย จะทำให้สามารถสอดลวดเก็บตัวอย่าง (swab) เข้าจนสุดได้

3. หมุนลวดเก็บตัวอย่าง (swab) โดยรอบประมาณ 3 วินาที แล้วจึงดึง ลวดเก็บตัวอย่าง (swab) ออก

4. จุ่มปลายลวดเก็บตัวอย่าง (swab) ลงในหลอดเก็บตัวอย่าง (VTM) แล้วหักปลายลวดส่วนเกินจากหลอดเก็บตัวอย่าง และปิดฝาให้สนิท

# **การเก็บตัวอย่างจากคอหอย**

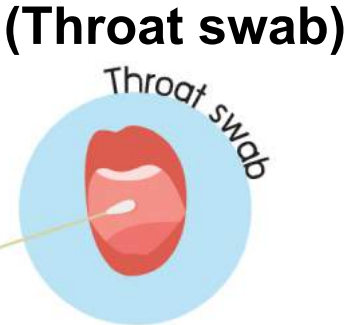

#### **อุปกรณ์ที่ใช้ในการเก็บตัวอย่าง**

1. หลอดเก็บตัวอย่าง (cryotube) ภายในบรรจุ viral transport media

(VTM) ปริมาณ 2-3 มิลลิลิตร

2. ที่ เก็บตัวอย่างชนิด Dacron หรือ Rayon swab แบบปลอดเชื้อ ด้ามทำ ด้วยพลาสติก

3. ไม้กดลิ้น

4. ฉลากติดหลอดเก็บตัวอย่างพร้อมฉลากระบุบุคคล (barcode)  **ขั้นตอน-วิธีการเก็บตัวอย่าง**

1. ตั้งหลอดเก็บตัวอย่าง (VTM) ไว้ในแนวตั้ง

2. ใช้ไม้กดลิ้นผู้ป่วยไว้ แล้วใช้ที่ เก็บตัวอย่าง (swab) ป้ายรอบ ๆ ทอนซิล (Tonsil) ทั้ง 2 ข้าง และบริเวณคอหอยด้านหลัง (posterior pharynx) ซึ่ งอยู่ด้านหลังต่อ oropharynx พยายามอย่าให้ที่ เก็บตัวอย่าง (swab) ถูกน้ำลายในช่องปาก

3. จุ่มปลายที่เก็บตัวอย่าง (swab) ลงในหลอดเก็บตัวอย่าง (VTM) แล้วหัก ปลายลวดส่วนเกินจากหลอดเก็บตัวอย่าง และปิดฝาให้สนิท

# **การเก็บตัวอย่างจากช่องจมูก**

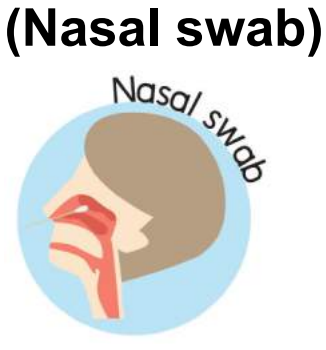

#### **อุปกรณ์ที่ใช้ในการเก็บตัวอย่าง**

1. หลอดเก็บตัวอย่าง (cryotube) ภายในบรรจุ viral transport media (VTM) ปริมาณ 2-3 มิลลิลิตร

2. ลวดเก็บตัวอย่าง (swab) ชนิดปลอดเชื้อ (sterile nasopharyngeal swab) แบบไม่เคลือบ calcium alginate สำหรับการส่งตรวจไวรัส 3. ฉลากติดหลอดเก็บตัวอย่างพร้อมฉลากระบุบุคคล (barcode)

#### **ขั้นตอน-วิธีการเก็บตัวอย่าง**

1. ตั้งหลอดเก็บตัวอย่าง (VTM) ไว้ในแนวตั้ง

2. ใช้ที่ เก็บตัวอย่าง (swab) สอดเข้าในรูจมูกขนานกับเพดานช่องปาก ทิ้งไว้ประมาณ 2-3 วินาที ค่อยๆ หมุน swab ไปรอบๆ ออกแล้วดึงออก 3. จุ่มปลายลวดเก็บตัวอย่าง (swab) ลงในหลอดเก็บตัวอย่าง (VTM) แล้วหักปลายลวดส่วนเกินจากหลอดเก็บตัวอย่าง และปิดฝาให้สนิท

## **การเก็บรักษาและนำส่งตัวอย่าง**

 หลังจากปิดฝาหลอดเก็บตัวอย่าง (VTM) ให้สนิทเพื่อส่งตรวจ ปิดฉลากระบุบุคคล (barcode) ที่หลอดเก็บตัวอย่าง (VTM) แล้ว ให้ใส่ในถุงพลาสติกชนิดซิป (ziplock) เพื่อป้องกันการรั่วไหลของ ของเหลวภายในอีกชั้นหนึ่ง จากนั้นจึงนำใส่ภาชนะขวด หรือหลอดที่ทำด้วยพลาสติกแข็ง ไม่แตกง่าย ที่มีความคงทน และป้องกันการกระแทกซึ่ งเป็นภาชนะชั้นกลาง และนำใส่ลงในถุงพลาสติกชนิดซิป (ziplock) เป็นภาชนะชั้นนอกเพื่อความปลอดภัย ภาชนะที่บรรจุตัวอย่างจะมีการติดฉลากระบุวัตถุ อันตรายทางชีวภาพ (biohazard) ลงบนถุงพลาสติกชนิดซิปทุกใบก่อนใส่ลงในตู้เย็น หรือกล่องที่ ควบคุมอุณหภูมิ 2-8 องศาเซลเซียสและนำตัวอย่างส่งห้องปฏิบัติการภายใน 72 ชั่วโมงตามมาตรฐาน การขนส่งของกรมวิทยาศาสตร์การแพทย์ กระทรวงสาธารณสุข

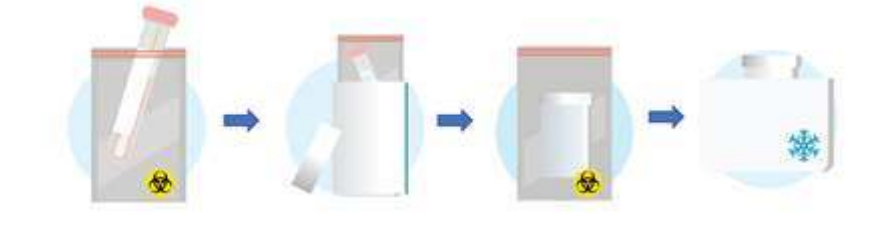

#### **การทำความสะอาดพื ้ นผิวภายหลังปฏิบัติงาน**

 เนื่องจากมีการศึกษา และงานวิจัยแสดงให้เห็นว่าเชื้อไวรัสโคโรนา 2019 (COVID-19) นั้นสามารถ มีชีวิตอยู่บนพื้นผิวต่างๆ ได้เป็นเวลานาน และอาจนานกว่า 3 วัน ดังนั้นจึงมีคำแนะนำให้มีการทำความ สะอาดพื้นผิวที่อาจมีการปนเปื้อนเชื้อหลังการปฏิบัติงาน หรือมีการสัมผัสเป็นประจำด้วยน้ำยาที่มีประสิทธิ- ภาพในการฆ่าเชื้อไวรัส โดยหนึ่งในสารที่ได้มีการทดสอบ และแนะนำว่าสามารถฆ่าเชื้อแบคทีเรีย และเชื้อ ไวรัสโคโรนา 2019 (COVID-19)ได้ คือ อัลคิลไดเมทิลเบนซิล แอมโมเนียมคลอไรด์ (alkyldimethylbenzyl ammonium chloride) หรือเบนซัลโคเนียมคลอไรด์ (Benzalkonium chloride; BKC) คือสารในกลุ่ม quaternary ammonium compound หรือ QUAT ซึ่งจัดเป็น membrane active agent โดยในปัจจุบัน BKC ได้ถูกใช้อย่างแพร่หลายเพื่อใช้ในการทำความสะอาด และฆ่าเชื้อ เช่น การผสมกับเจลล้างมือแบบไม่มี แอลกอฮอล์ ผสมกับน้ำยาล้างคอนแทคเลนส์ เป็นต้น รวมถึงการใช้ทำความสะอาดพื้นผิว และใช้พ่นเพื่อฆ่า เชื้อโรค โดย BKC นั้นมีความเป็นอันตรายต่อผู้ใช้น้อย ไม่กัดกร่อนพื้นผิวรวมถึงเยื่อบุผิว ที่ความเข้มข้น ต ำกว่า 1%

 ในการพ่นทำความสะอาดรถภายหลังปฏิบัติการนั้น แนะนำให้ใช้ BKC ที่ความเข้มข้นไม่น้อยกว่า 0.1% เพื่อประสิทธิภาพในการฆ่าเชื้อไวรัสโคโรนา 2019 (COVID-19)

benzalkonium

 $R = C_{12} - 4096$ ,  $C_{14} - 5096$ ,  $C_{16} - 1096$ 

 $R = C_{12} - 596$ ,  $C_{14} - 6096$ ,  $C_{16} - 3096$ ,  $C_{18} - 596$ 

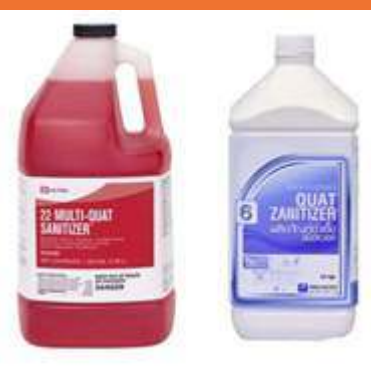

29